# **Software**

## **Entire Net-Work Administration**

## Installation

Version 6.2.1

June 2014

# **Entire Net-Work**

This document applies to Entire Net-Work Administration Version 6.2.1.

Specifications contained herein are subject to change and these changes will be reported in subsequent release notes or new editions.

Copyright © 2014 Software AG, Darmstadt, Germany and/or Software AG USA, Inc., Reston, VA, USA, and/or its subsidiaries and/or its affiliates and/or their licensors.

The name Software AG and all Software AG product names are either trademarks or registered trademarks of Software AG and/or Software AG USA, Inc. and/or its subsidiaries and/or its affiliates and/or their licensors. Other company and product names mentioned herein may be trademarks of their respective owners.

Detailed information on trademarks and patents owned by Software AG and/or its subsidiaries is located at http://documentation.softwareag.com/legal/.

Use of this software is subject to adherence to Software AG's licensing conditions and terms. These terms are part of the product documentation, located at http://documentation.softwareag.com/legal/ and/or in the root installation directory of the licensed product(s).

This software may include portions of third-party products. For third-party copyright notices and license terms, please refer to "License Texts, Copyright Notices and Disclaimers of Third-Party Products". This document is part of the product documentation, located at http://documentation.softwareag.com/legal/ and/or in the root installation directory of the licensed product(s).

#### Document ID: WCPMF-INSTALL-621-20140626

## **Table of Contents**

| E | ntire Net-Work Installation                                    | v    |
|---|----------------------------------------------------------------|------|
| 1 | Installation Overview                                          | 1    |
|   | Installation Checklist                                         | 2    |
|   | Using System Maintenance Aid                                   | 2    |
|   | The Entire Net-Work Installation Tape                          | 2    |
|   | Adabas Requirements                                            |      |
|   | Running Entire Net-Work                                        | 4    |
| 2 | Software AG Mainframe Product Licensing                        | 5    |
|   | Distributed License Libraries                                  | 6    |
|   | License File                                                   | 7    |
|   | Transferring a License File from PC to a z/OS Host Using FTP   | 8    |
|   | Transferring a License File from PC to a z/VSE Host Using FTP  | 9    |
|   | Transferring a License File to a z/VM Host                     | . 11 |
|   | Transferring a License File from PC to a BS2000 Host Using FTP | . 12 |
|   | License File Installation                                      |      |
|   | Product License Check FAQs                                     | . 13 |
|   | Using The License Utility: LICUTIL                             | . 18 |
| 3 | z/OS Environments                                              | . 27 |
|   | Library Requirements                                           | 28   |
|   | Installation Procedure                                         | . 28 |
|   | APF Authorization                                              | . 33 |
|   | Execution Job Example                                          | . 34 |
|   | Entering Operator Commands                                     |      |
| 4 | z/VSE Environments                                             | . 37 |
|   | Installation Procedure                                         | . 38 |
|   | Preparing and Installing the License File                      |      |
|   | Sample JCS                                                     | 47   |
|   | The WALvrs Sublibrary                                          |      |
|   | Partition/Address Space Requirements                           |      |
|   | Running the Startup Job                                        |      |
|   | Running the Startup Job with the SAGUSER Job Exit              |      |
|   | Entering Operator Commands                                     |      |
|   | Applying Corrective Fixes                                      |      |
|   | Assembling and Linking Optional User Exits                     |      |
| 5 | BS2000/OSD Environments                                        |      |
|   | Installation Tape Information                                  |      |
|   | Non-SMA Installation Procedure                                 |      |
|   | SMA Installation Instructions                                  |      |
|   | Running in BS2000/OSD Environments                             |      |
|   | Starting Entire Net-Work                                       |      |
|   | Preparing and Installing the Product License File              |      |
|   | Output File Concept                                            |      |
|   | Entering Operator Commands                                     | . 73 |

| NETEND Utility                                             | 74   |
|------------------------------------------------------------|------|
| 6 z/VM Environments                                        | . 75 |
| Special Considerations for z/VM Environments               | 76   |
| VM/CMS Configurations                                      | . 76 |
| Defining the Virtual Machines                              | 77   |
| The ITM Virtual Machine                                    | 78   |
| The Administrator Virtual Machine                          | . 80 |
| The User Virtual Machine                                   | 81   |
| Entire Net-Work Library Minidisk Requirements              | 84   |
| Installing the ITM in VM/CMS                               | 84   |
| Running the ITM in VM/CMS                                  |      |
| Operating System-Dependent Information for the ITM         |      |
| Installing Entire Net-Work in VM/CMS                       | 90   |
| Operating System-Dependent Information for Entire Net-Work | 95   |
| Installing Entire Net-Work in VM/GCS                       | 97   |
| Running Entire Net-Work in VM/GCS                          | 100  |
| Operating System-Dependent Information for GCS             | 101  |
| 7 Zap Naming Convention                                    | 107  |
| Index                                                      |      |

## **Entire Net-Work Installation**

This document explains how to install Entire Net-Work on supported mainframe platforms.

The Entire Net-Work Installation document is organized as follows:

| Installation Overview                      | Contains general information that applies to all Entire Net-Work installations.                                   |
|--------------------------------------------|----------------------------------------------------------------------------------------------------|
| Software AG Mainframe Product<br>Licensing | Describes Software AG's mainframe product license support and processing.                                         |
| z/OS Environments                          | Provides information about installing and running Entire Net-Work in the z/OS operating system environment.       |
| z/VSE Environments                         | Provides information about installing and running Entire Net-Work in the z/VSE operating system environment.      |
| BS2000/OSD Environments                    | Provides information about installing and running Entire Net-Work in the BS2000/OSD operating system environment. |
| z/VM Environments                          | Provides information about installing and running Entire Net-Work in the z/VM operating system environment.       |
| Zap Naming Convention                      | Describes the naming convention used for Entire Net-Work zaps.                                                    |

Notation *vrs* or *vr*: When used in this documentation, the notation *vrs* or *vr* stands for the relevant version, release, and system maintenance level numbers. For further information on product versions, see *version* in the *Glossary*.

## 1 Installation Overview

| Installation Checklist                                   | . 2 |
|----------------------------------------------------------|-----|
| Using System Maintenance Aid                             |     |
| <ul> <li>The Entire Net-Work Installation Tape</li></ul> |     |
| Adabas Requirements                                      |     |
| Running Entire Net-Work                                  |     |

This section contains general information that applies to all Entire Net-Work installations.

## **Installation Checklist**

The following checklist outlines the steps for installing Entire Net-Work:

- 1. Prepare the environment as described in the section specific to the operating system and the Simple Connection Line Driver.
- 2. Unload the installation libraries from the installation tape. Refer to the *Report of Tape Creation* for specific data set sequence numbers.
- 3. Prepare and install the product license file.
- 4. Prepare Entire Net-Work JCL and parameter statements.
- 5. Install the Adabas router, if necessary.
- 6. Complete any access method-related work.
- 7. Start Entire Net-Work and establish connectivity with the partner nodes.

### **Using System Maintenance Aid**

If you use Software AG's System Maintenance Aid (SMA), refer to the System Maintenance Aid manual for information about the installation process.

The installation procedures described in this section correspond to the jobs that SMA creates to install the product.

If you do not use SMA, you can modify and use the sample JCL to unload the Entire Net-Work libraries from the installation tape. Sample JCL is provided in each of the platform-specific installation procedure sections.

## The Entire Net-Work Installation Tape

The Entire Net-Work installation tape is a standard label tape. Refer to the *Report of Tape Creation* that accompanies the tape for the volume serial number, density, media type, data set names, and data set sequence numbers.

The tape contains the installation data sets, a data set required by SMA, and one or more data sets containing maintenance fixes. Only the load modules required to run the Entire Net-Work line drivers purchased for your environment are included on the tape.

## Adabas Requirements

This release of Entire Net-Work requires the Adabas 8 components supplied in Adabas Limited Load Library (WAL) and the Adabas 8 SVC. These are distributed on the installation tape.

Software AG recommends that you concatenate the Entire Net-Work and Adabas 8 WAL with the Entire Net-Work library first in the sequence. The Adabas 8 router (that is, ADASVC in z/OS or z/VSE) must be installed on any node where Entire Net-Work is to be run, even if no servers are running on that node. Refer to the section *Installation Tape Information* in the *Entire Net-Work Release Notes* and the *Report of Tape Creation* provided with the Entire Net-Work installation tape for information about the WAL library modules and the version of Adabas required. Refer to the *Adabas Installation* documentation for information about installing the Adabas router in your environment.

Adabas client application programs need an Adabas link routine module suitable for the environment in which they run. For example, batch programs should be linked with ADAUSER, which loads current versions of ADALNK and supporting modules from the Adabas load library. TP environments usually require specialized link routine modules, such as ADALNC for CICS, which may require an additional license. For complete information about the Adabas link routine modules, refer to the *Adabas Installation* documentation.

#### Adabas SVC

The Adabas SVC is required in z/OS to provide communications between user programs, Entire Net-Work, and Adabas or other servers. If already installed for Adabas or any other Software AG server, it can and should also be used for Entire Net-Work. The Adabas SVC number is specified in the ADARUN SVC=nnn parameter.

#### Adabas 7 Data Conversion

Entire Net-Work Administration requires UES-enabled databases, which enable it to perform data conversion instead of Entire Net-Work.

## **Running Entire Net-Work**

#### Starting the Entire Net-Work Job/Task

When execution JCL, including the ADARUN and Entire Net-Work parameter statements, is created for each node, and all access method-specific definitions and installation steps are completed, Entire Net-Work can be started.

The execution job or procedure for Entire Net-Work must be started on each of the participating nodes. Once started, Entire Net-Work determines the interregion communications environment on its node, connects to neighboring nodes through the defined links, and exchanges all relevant information with the other nodes during the "handshaking" process following link connection.

While the Entire Net-Work tasks are active and connected, user programs on any node can access all active targets on any other node, regardless of the targets' locations.

If a link fails or cannot be connected properly, Entire Net-Work searches for possible alternate routes to complete the call. Once a disconnected link becomes available again, it is automatically considered for traffic.

#### **Specifying the Control Statements**

There are five types of Entire Net-Work control statements:

- ADARUN control statements define the interregion communications environment. Some ADARUN parameters are the same as for Adabas; others are similar, but are designed specifically for Entire Net-Work. For more information, see the section ADARUN Control Statements in the Entire Net-Work Reference Guide
- NODE statements define the node's name and operating characteristics. For more information, see the section *Entire Net-Work NODE Statements* in the *Entire Net-Work Reference Guide*.
- DRIVER statements define the line driver type to be loaded. For more information, see the section Entire Net-Work DRIVER Statements in the Entire Net-Work Reference Guide.
- LINK statements define the links to other nodes. For more information, see the section *Entire Net-Work LINK Statements* in the *Entire Net-Work Reference Guide*

## 

## Software AG Mainframe Product Licensing

| Distributed License Libraries                                  |    |
|----------------------------------------------------------------|----|
| License File                                                   |    |
| Transferring a License File from PC to a z/OS Host Using FTP   | 8  |
| Transferring a License File from PC to a z/VSE Host Using FTP  | 9  |
| Transferring a License File to a z/VM Host                     | 11 |
| Transferring a License File from PC to a BS2000 Host Using FTP | 12 |
| License File Installation                                      | 13 |
| Product License Check FAQs                                     | 13 |
| Using The License Utility: LICUTIL                             | 18 |

This document describes Software AG's mainframe product licensing procedures, utilities, and license file.

- Distributed License Libraries
- License File
- Transferring a License File from PC to a z/OS Host Using FTP
- Transferring a License File from PC to a z/VSE Host Using FTP
- Transferring a License File to a z/VM Host
- Transferring a License File from PC to a BS2000 Host Using FTP
- License File Installation
- Product License Check FAQs
- Using The License Utility: LICUTIL

## **Distributed License Libraries**

All Software AG mainframe products are distributed with licensing libraries that contain the files necessary to license your Software AG mainframe software. This section describes these data sets. All licensing data sets have names starting with the characters "MLC".

#### z/OS Licensing Data Sets

The following licensing data sets are provided in z/OS environments:

| Data Set Name | Description                           |
|---------------|---------------------------------------|
| MLCvrs.LOAD   | Mainframe license check load library. |
| MLCvrs.JOBS   | Mainframe license check example jobs. |

#### z/VSE Licensing Data Sets

The following licensing data sets are provided in z/VSE environments:

| Data Set Name | Description                           |
|---------------|---------------------------------------|
| MLCvrs.LIBR   | Mainframe license check load library. |
| MLCvrs.LIBJ   | Mainframe license check example jobs. |

#### z/VM Licensing Data Sets

The following licensing data set is provided in z/VM environments:

| Data Set Name | Description                      |
|---------------|----------------------------------|
| MLCvrs.TAPE   | Mainframe license check library. |

Note: Software AG licensing software is not provided for VM/GCS environments.

#### **BS2000 Licensing Data Sets**

The following licensing data sets are provided in BS2000 environments:

| Data Set Name | Description                           |
|---------------|---------------------------------------|
| MLCvrs.MOD    | Mainframe license check load library. |
| MLCvrs.JOBS   | Mainframe license check example jobs. |

## License File

You must install a valid license file on all mainframe platforms in which your Software AG mainframe product is installed. Your individual product license is shipped on the installation tape. It can also be shipped by e-mail, if desired. License files have file names in the format "*pppvr*.xml", where *ppp* is the three-character product code of the Software AG product (for example, ADA for Adabas, NAT for Natural, or WCP for Entire Net-Work) and *vr* represent the *major and minor version numbers* (respectively) of the product.

Once the license file is received, you must use native FTP commands to transfer it to your mainframe host before using it during installation.

**Caution:** Using utilities instead of native FTP commands for the license file transfer may corrupt the license key and thus prevent the later execution of your Software AG mainframe product. This applies, for example, to file transfer based on 3270 terminal emulations that do not provide a true binary file transfer, but convert specific characters.

The license file is provided as an XML document (encoding is US-ASCII). This document can be viewed using a browsing tool or text editor on a PC. It contains text, which represents the licensing information and a digital signature, the license key. Among other things, it displays Software AG legal notices and copyright information. The product license is comprised of environmental information.

**Important:** Please note that the license file must remain in ASCII format -- even on the mainframe. It must not be modified. Any modification of the license file will invalidate the

digital signature and the license check will fail. If the check fails, you will not be able to run the product. In the event of a check failure, please contact your Software AG technical support representative.

### Transferring a License File from PC to a z/OS Host Using FTP

If a license file is supplied as an e-mail attachment, you must transfer the attached license file from the PC to the mainframe using native FTP commands.

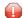

**Caution:** Using utilities instead of native FTP commands for the license file transfer may corrupt the license key and thus prevent the later execution of your Software AG mainframe product. This applies, for example, to file transfer based on 3270 terminal emulations that do not provide a true binary file transfer, but convert specific characters.

To transfer a license file from the PC to a mainframe z/OS host, perform the following steps:

- 1 Save the product license file e-mail attachment on your PC's hard disk.
- 2 Open a command prompt window. In the command prompt window, change to the directory where you saved the license file.
- 3 Start an FTP session for communication with the z/OS host using the following FTP command:

ftp host-name

where *host-name* is the name of the z/OS host.

- 4 Enter your z/OS host login ID and password.
- 5 Once the FTP session has been established, you can optionally delete the default working prefix. To determine what the default working prefix is, enter the following command:

ftp>pwd

To delete the default working prefix, enter the following command:

ftp>cd ..

6 Specify the z/OS file system and data set prefix (for example, "ADABAS", "NATURAL", "NETWORK", or any other convenient prefix) for the license file. The following example sets the data set prefix to "ADABAS":

ftp>cd 'ADABAS'

7 Switch to binary data mode (the license file must retain its format as ASCII during the transfer):

ftp>binary

8 Specify that the data set for the license file must be written with RECFM=FB and LRECL=80.

ftp>quote site RECFM=FB LRECL=80 BLKSIZE=4000

RECFM=F is also supported for product license files.

9 Write the license as a data set on the z/OS system. For example, if the license file name is *ppp81.xml*, you might enter:

ftp>put ppp81.xml

This command will create a data set called "*prefix*.ADA81.XML", where *prefix* is the data set prefix you specified in Step 6. For example, if you requested a prefix of "ADABAS" in Step 6, the data set name would be "ADABAS.ADA81.XML". The data set will have RECFM=FB, LRECL=80, and the license information stored in the data set will be in ASCII format.

10 Stop your FTP session.

ftp>quit

## Transferring a License File from PC to a z/VSE Host Using FTP

If a license file is supplied as an e-mail attachment, you must transfer the attached license file from the PC to the mainframe using native FTP commands.

**Caution:** Using utilities instead of native FTP commands for the license file transfer may corrupt the license key and thus prevent the later execution of your Software AG mainframe product. This applies, for example, to file transfer based on 3270 terminal emulations that do not provide a true binary file transfer, but convert specific characters.

The FTP sample session described in these steps loads the license file onto a member of a z/VSE library. It is possible to load the license file onto a sequential z/VSE data set (with RECFM=F or FB and LRECL=80) instead. For more information, refer to your FTP documentation.

#### To transfer a license file from the PC to a mainframe z/VSE host, perform the following steps:

- 1 Save the product license file e-mail attachment on your PC's hard disk.
- 2 Open a command prompt window. In the command prompt window, change to the directory where you saved the license file.
- 3 Start an FTP session for communication with the z/VSE host using the following FTP command:

ftp host-name

where *host-name* is the name of the z/VSE host.

4 Enter your z/VSE host login ID and password.

5 Once the FTP session has been established, you can optionally delete the default working prefix. To determine what the default working prefix is, enter the following command:

ftp>pwd

To delete the default working prefix, enter the following command:

ftp>cd ..

6 Point to the z/VSE library for the license file, (for example, "USERLIB"):

ftp>cd USERLIB

7 Point to the z/VSE sublibrary for the license file, (for example, "MYSUBLIB"):

ftp>cd MYSUBLIB

8 Switch to binary data mode (the license file must retain its format as ASCII during the transfer):

ftp>quote type I

9 Specify that the data set for the license file must be written with RECFM=FB and LRECL=80.

ftp>quote site recfm fb 80

RECFM=F is also supported for product license files.

10 Write the license as a member in the libraries on the z/VSE system you identified in Steps 6 and 7. For example, if the license file name is ppp81.xml, you might enter:

ftp>put ppp81.xml LICENSE.XML

This command will write the license file ada81.xml to a member called "LICENSE.XML". If you requested a library and sublibrary of "USERLIB" and "MYSUBLIB" in Steps 6 and 7, the LICENSE.XML file would reside in the USERLIB.MYSUBLIB library. The data set will have RECFM=FB, LRECL=80, and the license information stored in the member will be in ASCII format.

11 Stop your FTP session.

ftp>quit

## Transferring a License File to a z/VM Host

If a license file is supplied as an e-mail attachment or on tape, you must transfer it to the mainframe. This section describes how to transfer the license file from tape and from e-mail (using FTP).

**Note:** Software AG licensing software is not provided for VM/GCS environments.

#### To transfer the product license file from tape to a source library, complete the following steps:

- 1 Refer to the *Report of Tape Creation* to accurately locate the license file on the tape.
- 2 If the tape is positioned somewhere other than the beginning of the tape, rewind it:

TAPE REW

- 3 Position the tape to the license file location, as shown in the *Report of Tape Creation*. For example, if the sequence number of ADA*vr*ZVM file, as shown by the *Report of Tape Creation*, is *n*, you must position over 3 n 2 tape marks (that is, FSF 1 for the first data set, FSF 4 for the second, etc.).
- 4 Run the following z/VM commands in sequence to transfer the file off of the tape.

FILEDEF IN TAP1 (RECFM FB LRECL 80 BLKSIZE 3120 FILEDEF OUT DISK *fn ft* A (RECFM F LRECL 80 BLKSIZE 80 MOVEFILE IN OUT

where *fn* is the file name of the license file and *ft* is the file type of the license file.

#### To transfer the product license file e-mail attachment from Windows to a z/VM host, complete the following steps (make sure to switch to binary transfer and verify that the resulting data set has RECFM=F or FB and LRECL=80):

- 1 Save the product license file e-mail attachment on your PC's hard disk.
- 2 Open a command prompt window. In the command prompt window, change to the directory where you saved the license file.

cd dir

3 Start an FTP session with the z/VM host:

ftp host-name

where *host-name* is the name of the z/VM host.

- 4 Enter your FTP logon userid and password, as appropriate.
- 5 Switch the FTP data mode to binary:

binary

6 Request that the license data set to be written has RECFM=FB and LRECL=80:

quote site fix 80

7 Write the license file to the z/VM host. For example:

put *fn.ft* 

where fn is the file name of the license file and ft is the file type of the license file.

The license file is written to your VM host.

8 Stop your FTP session:

quit

**Caution:** Using utilities instead of native FTP commands for the license file transfer may corrupt the license key and thus prevent the later execution of your Software AG mainframe product. This applies, for example, to file transfer based on 3270 terminal emulations that do not provide a true binary file transfer, but convert specific characters.

## Transferring a License File from PC to a BS2000 Host Using FTP

If a license file is supplied as an e-mail attachment, you must transfer the attached license file from the PC to the mainframe using native FTP commands.

**Caution:** Using utilities instead of native FTP commands for the license file transfer may corrupt the license key and thus prevent the later execution of your Software AG mainframe product. This applies, for example, to file transfer based on 3270 terminal emulations that do not provide a true binary file transfer, but convert specific characters.

#### To transfer a license file from the PC to a BS2000 host, perform the following steps:

Make sure to switch to binary transfer and verify that the resulting data set has file type SAM.

- 1 Save the product license file e-mail attachment on your PC's hard disk.
- 2 Open a command prompt window. In the command prompt window, change to the directory where you saved the license file.

cd *dir* 

3 Start an FTP session for communication with the BS2000 host using the following FTP command:

ftp host-name

where *host-name* is the name of the BS2000 host.

- 4 Enter your FTP login ID and password.
- 5 Switch the FTP data mode to binary:

binary

6 Request that the license data set has a file type of SAM:

```
quote file *,fcbtype=sam ↩
```

7 Write the license file to the BS2000 host. For example, to write the *ppp81.xml* license file, you would enter:

put ppp81.xml

The license file is written to your BS2000 host.

8 Stop your FTP session:

quit

### License File Installation

During the mainframe product installation process, the license file is loaded and processed as required by your Software AG mainframe product. Refer to the appropriate installation procedure for your Software AG mainframe product for further information.

## **Product License Check FAQs**

1. Why has Software AG introduced a license check for products on the mainframe?

Software AG wants to ensure that customers run our software products only on mainframe machines for which they have valid and sufficient product license. This ensures that we have better control of the use of our software products. On other platforms (UNIX, Windows), the product licensing has been established for many years.

- What information is contained in a product license? A product license is a sequential file with US-ASCII text in XML format containing the following items:
  - Software AG header
  - customer information (Name, ID)

- encrypted license key
- license expiration date (or unlimited)
- product information (product code, version, name)
- environment information (operating system type, CPU ID, system name, capacity)

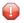

**Caution:** Any modification of the license file will invalidate the digital signature and the license key check will fail. If the check fails, you will not be able to run the product. In the event of a check failure, please contact your Software AG technical support representative.

#### 3. What exactly is meant by the CPU ID?

IBM defines the CPU ID as the "central processing complex node descriptor sequence number". It is the unique hexadecimal machine serial number without the machine model number.

#### z/OS

On z/OS systems, information about the CPU can be displayed on the operator console by entering the command:

#### D M=CPU

For example, suppose the console output from this command contains these lines:

```
EE174I 16.38.50 DISPLAY M 951

PROCESSOR STATUS

ID CPU SERIAL

00 + OFA10E2096

01 + OFA10E2096

CPC ND = 002096.S07.IBM.83.00000007A10E

CPC SI = 2096.V03.IBM.83.0000000007A10E
```

In this example, the CPU ID is "7A10E", as highlighted in the example above.

#### z/VSE

On z/VSE systems, information about the CPU can be displayed on the operator console by entering the operator command:

#### sir

For example, suppose the output from this command contains this line:

```
...
AR 0015 PROCESSOR = IBM 2096-V03 83 (7A10E83) LPAR = DAEX No. = 0007
....
```

The CPU ID is highlighted in the example.

#### **BS2000**

On BS2000/OSD systems, the CPU ID (8-byte hexadecimal) consists of the machine serial number, the processor ID and the machine model number. The processor ID in the second byte of the CPU ID is ignored for the license check. Information about the CPU can be displayed by entering the following BS2000/OSD command:

/SHOW-SYSTEM-INFORMATION INFORMATION=\*CPU-ID-LIST

For example, suppose the output from this command contains these lines:

```
... = 7.500- S140-20A «
%CPU-ID-LIST : ADR 0 = 1D02301375000000 «
```

The most relevant information is shown in these lines. The first value identifies the machine type as "7.500- S140-20A", the second value identifies the physical CPU ID as "1D02301375" (trailing zeros can be omitted).

#### z/VM

On z/VM systems, the CPU ID can be determined entering the command:

q cpu

Suppose the output from this command is:

CPUID = FF07A10E20968000

The first byte will always be "FF", followed by the CPU-ID (highlighted in the example).

#### 4. Which mainframe products use the Software AG common mainframe license routines?

- Adabas (version 8.1.4 or later)
- Com-plete (planned)
- Entire Net-Work (version 6.2.1 or later)
- Entire System Services (planned)

- Natural (planned)
- webMethods EntireX (planned)

#### 5. How is the product license file installed?

The product license file is supplied on the individual customer installation tape or separately via an e-mail attachment. For information on its installation, refer to the installation documentation for your product. For information on transferring the license file from a PC to a z/OS, z/VSE, z/VM, or BS2000 host, read the various *Transferring a License File from PC to a xxx Host* sections , elsewhere in this section.

In addition, steps for actually installing the license file are provided in the installation steps of your software product.

#### 6. How can I read the product license file?

- The product license file can be read on a PC using an XML editor (file type .xml) or any PC-based text editor.
- The license utility, LICUTIL, provided with the Software AG mainframe license check software includes a function that allows you to display the license (Display License function). For more information about the license utility, read *The License Utility: LICUTIL*, elsewhere in this section.
- When Natural is installed and runs, the license information can be displayed using function "L" of the Natural SYSTP utility.
- When Adabas, Com-plete, Entire Net-Work, Entire System Services, and webMethods EntireX are installed and run, they print a formatted license file into their logging files.

#### 7. How can I display machine-specific data?

Use the license utility, LICUTIL, to display machine-specific data. For more information about the license utility, read *The License Utility: LICUTIL*, elsewhere in this section.

#### 8. When is the product license checked?

The product license is checked during every time the product is initialized. In addition, the product license is checked once a day.

Thirty days before the license expires, license check failure messages are produced. Your software product will still function, but these messages warn you that it is time to obtain a new license.

#### 9. Which items of a product license are checked?

Product license items are divided into three logical license groups (License Key, Product-Specific Information, and Machine-Specific Information) and checked in that order. If an inconsistency in any one of these groups is detected by the license checker, the succeeding items of that logical license group are also checked. Then the check terminates with corresponding error messages. For example, if the license key expires, the license key check terminates with an error before the license checker checks any product-specific or machine-specific information.

The following table identifies the product license items comprising each logical group:

| Checking<br>Order | Logical License Group Name      | Product License Items Included                                                                                                    |
|-------------------|---------------------------------|----------------------------------------------------------------------------------------------------|
| 1                 | License Key                     | The encrypted license key                                                                                                    |
| 2                 | Product-Specific<br>Information | <ul> <li>The expiration date (if any)</li> <li>The operating system (z/OS, z/VSE, z/VM, or BS2000/OSD)</li> </ul>                                                                                    |
|                   |                                 | The product code (for example, ADA, COm, EXX, NAT, or WCP)                                                                                                    |
|                   |                                 | The product version, in either "v. r" or "v. r. s" format. For<br>further information on product versions, refer to the description<br>of "v. r" or "v. r. s" in the product documentation Glossary. |
| 3                 | Machine-Specific<br>Information | <ul> <li>The machine CPU ID</li> <li>The machine capacity (only in z/OS, z/VSE, and z/VM environments)</li> </ul>                                                                                    |
|                   |                                 | The logical partition                                                                                                    |

## 10. Does the Software AG mainframe license checker software support a disaster recovery scenario?

Yes. Please contact your Software AG sales representative to obtain a license file which is able to support disaster recovery scenarios. The parameter DisasterRecoveryCPUIDs in this license file allows you to specify one or more CPU IDs of the machines to be used when your production machine fails. If you do not have these CPU IDs available, it is possible to specify the value "Unknown". In this case, the license checker issues a warning message when a disaster recovery scenario is assumed.

In a disaster recover scenario, no machine data besides the CPU ID is checked.

11. What happens if the product license expires or is incorrect, insufficient, or not installed? The reaction varies by Software AG mainframe product. For more information, refer to the documentation for the product.

Thirty days before the license expires, license check failure messages are produced. Your software product will still function, but these messages warn you that it is time to obtain a new license.

12 How can I get a new product license file if the delivered license file is insufficient for my environment?

Contact your Software AG sales representative to get a correct product license file according to your contract. It can be sent by e-mail either in ASCII format or in the converted assembler input format.

#### 13. Do I need separate product licenses for different machines?

No, it is possible to have multiple CPU IDs defined in one license file.

## Using The License Utility: LICUTIL

The license utility, LICUTIL, is a utility provided with Software AG's mainframe license checking software. It can perform the following functions:

- Check the license file. LICUTIL is mainly intended to be used to check the license file during the installation of the product. The original license file must be provided as input along with the product code and version. If the license file is not valid, appropriate error messages are returned.
- Display the license file and machine data. LICUTIL is able to display the contents of the license file and machine data, such as the CPU ID, LPAR, or MSU information.
- Convert the license file into an assembler source module. LICUTIL can be used to convert the license file into an assembler source module that can then be used to assemble and link a license module. For more information about using license key modules, refer to the documentation provided with your Software AG product.

The following table briefly describes the functions and parameters in the license utility. More detailed information of each function is provided later in this section:

| Function   | Parameters                                       | Description                                                                                                    |
|------------|--------------------------------------------------|----------------------------------------------------------------------------------------------------|
| CHECK      |                                                  | Check the product license.                                                                                                    |
| DISPLAY    | ALL                                              | Display the product license items and machine data.                                                                                                    |
|            | LICENSE                                          | Display only the product license items.                                                                                                    |
|            | MACHINE                                          | Display only the machine data.                                                                                                    |
| END   EXIT |                                                  | Stop the license utility.                                                                                                    |
| HELP       |                                                  | Produce a list of available LICUTIL functions and the syntax of the functions.                                                                                       |
| MAKE       |                                                  | Create an assembler source module from the license file.                                                                                                    |
| SET        | DATE= <i>yyyy-mm-dd</i>                          | Set the date for a license check. The default is today.                                                                                                    |
|            | or                                               |                                                                                                    |
|            | DATE= <i>yyyymmdd</i>                            |                                                                                                    |
|            | FORMAT= { <u>FREE</u>   LEFT   ↔<br>[STRUCTURED] | Produce output without XML tags (FREE), with each XML tag in a new line (LEFT), or with each XML tag indented (STRUCTURED). The default is FREE.                     |
|            | PRODVER= <i>pppv</i> .r.s                        | Set the product code and version, where <i>ppp</i> is the Software AG 3-character product code and <i>v</i> . <i>r</i> . <i>s</i> is the three-digit version number. |

Error messages for the license utility all begin with the prefix MLC. They are documented with the rest of your Software AG product messages.

This section covers the following topics:

- CHECK Function: Check the Product License
- DISPLAY Function: Display License Items and Machine Data
- END/EXIT Functions: Terminate the License Utility
- HELP Function: View LICUTIL Help
- MAKE Function: Convert the License File to Assembler Source
- SET Function: Set LICUTIL Options
- JCL Examples and Requirements

#### **CHECK Function: Check the Product License**

The CHECK function can be used to check the license file against the product's execution environment. There are no parameters, however to run the CHECK function successfully, you must have previously specified the **SET PRODVER** function to provide the product code and version number.

The following items are checked, in the following order:

- 1. License key
- 2. Product-specific data, including the product code, version, operating system, and expiration date.
- 3. Machine-specific data, including the CPU IDs, the capacity (on only z/OS, z/VSE and z/VM systems), and the logical partition.

The syntax of the CHECK function is:

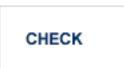

Sample JCL or JCS is provided for the CHECK function in member LICCHECK of the Software AG mainframe license JOBS data set (MLCvrs.JOBS).

#### Example:

In the following example, the product code and version are set to ADA8.1.4 (Adabas 8.1.4) and then the product license is checked.

```
SET PRODVER=ADA8.1.4
CHECK
```

#### **DISPLAY Function: Display License Items and Machine Data**

Use the DISPLAY function to display the contents of the product license items (license file, productspecific information, and machine-specific information) and to display machine data (CPU ID, machine type, model ID, LPAR, MSU) about the machine on which the utility is being run.

The syntax of the DISPLAY function is:

## DISPLAY {ALL | LICENSE | MACHINE }

The parameters are described in the following table. At least one parameter is required.

| Parameters | Description                                         |
|------------|-----------------------------------------------------|
| ALL        | Display the product license items and machine data. |
| LICENSE    | Display only the product license items.             |
| MACHINE    | Display only the machine data.                      |

Sample JCL or JCS is provided for the DISPLAY function in member LICMDATA of the Software AG mainframe license JOBS data set (MLCvrs.JOBS).

#### Examples

In the following example, both license and machine data is displayed:

#### DISPLAY ALL

In the following example, only license data is displayed:

DISPLAY LICENSE

In the following example, the license data is displayed in structured format:

SET FORMAT=STRUCTURED DISPLAY LICENSE

In the following example, only machine data is displayed:

DISPLAY MACHINE

#### **END/EXIT Functions: Terminate the License Utility**

Use the END or EXIT functions to terminate the license utility. These functions should be used if LICUTIL is running interactive in environments other than batch (for example TSO under z/OS).

The syntax of the END and EXIT functions is:

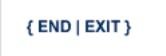

#### HELP Function: View LICUTIL Help

Use the HELP function to review a list of the available LICUTIL functions and their syntax.

The syntax of the HELP function is:

## HELP

#### Sample Output

Here is some sample output from this function:

```
>>>HELP
LICUTIL reads a Software AG product license from SYSUT1.
It has the following functions:
   CHECK : Check license read from SYSUT1
   DISPLAY : Display license and machine
          : Terminate LICUTIL
   END
   MAKE
            : write license for assembly to SYSUT2
            : sets execution defaults
   SET
SET keyword=value accepts the following keyword(s):
   DATE=YYYY-MM-DD or YYYYMMMDD - Set date for license check (default TODAY)
   PRODVER=zzzv.r.s
                                - Set product code zzz and version release
                                  SM-level v.r.s for license check
   FORMAT=LEFT/STRUCTURED/FREE - Set format of license display
```

#### MAKE Function: Convert the License File to Assembler Source

The MAKE function can be used to convert the license file into an assembler source. After assembling this source (and linking it), the resulting license module can be used by defined Software AG products (for example Adabas or Natural) instead of the license files. For more information, please read the documentation for your specific Software AG mainframe product.

The syntax of the MAKE function is:

#### MAKE

Sample JCL or JCS is provided for the CHECK function in member LICMAKE of the Software AG mainframe license JOBS data set (MLCvrs.JOBS).

#### Sample Output

Here is some sample output from this function when run on a z/OS system:

```
MLC9006 License converted to assembler output. 042 records written to SYSUT2.
```

#### SET Function: Set LICUTIL Options

Use the SET function to set options for the license utility.

The syntax of the SET function is:

SET [ DATE= { yyyy-mm-dd | yyyymmdd } ]
[ FORMAT = { FREE | LEFT | STRUCTURED } ]
[ PRODVER = pppv.r.s ]

The parameters are described in the following table. At least one parameter is required.

| Parameters | Description                                                                                                    |
|------------|----------------------------------------------------------------------------------------------------|
| DATE       | Sets the date for the license check. The default is today. The format of the date can be either <i>yyyy-mm-dd</i> or <i>yyyymondd</i> , where <i>yyyy</i> is the four-character year, <i>mm</i> is the two-digit month, <i>mon</i> is the three-character month abbreviation, and <i>dd</i> is the two-digit day.                             |
| FORMAT     | <ul> <li>Sets the display format for the DISPLAY function. There are three different formats:</li> <li>Specify FREE (the default) to produce output with XML tags.</li> <li>Specify LEFT to produce output with XML tags</li> <li>Specify STRUCTURED to produce output with each XML tag indented.</li> </ul>                                 |
| PRODVER    | Sets the product code and version for the <b>CHECK</b> function. The format in which the product code and version should be specified is <i>pppv</i> . <i>r</i> . <i>s</i> , where <i>ppp</i> is the three-character Software AG product code (such as ADA, NAT or WCP) and <i>v</i> . <i>r</i> . <i>s</i> is the three-digit version number. |

Sample JCL or JCS is provided for the DISPLAY function in member LICCHECK of the Software AG mainframe license JOBS data set (MLCvrs.JOBS).

#### Example

In the following example, the format of the DISPLAY output will not include XML tags and the product and version are set as Adabas 8.1.4:

```
SET FORMAT=FREE
SET PRODVER=ADA8.1.4
```

#### JCL Examples and Requirements

Sample JCL of the license utility functions can be found in the following members of the Software AG mainframe license example libraries (MLC*vrs*.JOBS in z/OS and BS2000 environments, MLC*vrs*.LIBJ in z/VSE environments, and MLC*vrs*.TAPE in VM environments).

| Member   | Functions Included | Demonstrates how to                                                                                       |
|----------|--------------------|----------------------------------------------------------------------------------------------------|
| LICCHECK | SET                | Check a license file with LICUTIL.                                                                        |
|          | PRODVER=PPPv.r.s   |                                                                                                    |
|          | DISPLAY            |                                                                                                    |
|          | СНЕСК              |                                                                                                    |
| LICMAKE  | MAKE               | Convert the license file into an assembler source.                                                        |
| LICMDATA | DISPLAY MACHINE    | Display machine data. This function can be used to send Software AG the required data for a license file. |

This section covers the following topics:

- z/OS and z/VM JCL Requirements
- z/VSE JCL Requirements

#### BS2000/OSD JCL Requirements

#### z/OS and z/VM JCL Requirements

The following file assignments are used by the license utility in z/OS and z/VM environments:

| DD Name  | Description                                      |
|----------|--------------------------------------------------|
| SYSIN    | Input of LICUTIL control parameters.             |
| SYSPRINT | Output of LICUTIL run.                           |
| SYSUT1   | Input of original license file.                  |
| SYSUT2   | Output of license converted to assembler source. |

The following table shows which file assignments are required in the JCL by each LICUTIL function (an X in a table cell indicates that the file assignment is required; a blank cell indicates that file assignment is not required):

| License Utility Function | DD Name |          |        |        |
|--------------------------|---------|----------|--------|--------|
|                          | SYSIN   | SYSPRINT | SYSUT1 | SYSUT2 |
| CHECK                    | Х       | Х        | Х      |        |
| DISPLAY ALL              | Х       | Х        | Х      |        |
| DISPLAY LICENSE          | Х       | Х        | Х      |        |
| DISPLAY MACHINE          | Х       | Х        |        |        |
| MAKE                     | Х       | Х        | Х      | Х      |
| HELP                     | Х       | Х        |        |        |

#### z/VSE JCL Requirements

The following file assignments are used by the license utility in z/VSE environments:

| File Assignment | Description                                                                 |
|-----------------|-----------------------------------------------------------------------------|
| SYSIPT          | Input of LICUTIL control parameters and the input of original license file. |
|                 | <b>Note:</b> The license file has to be stored in a sublibrary.             |
| SYSLIST         | Output of LICUTIL run.                                                      |
| SYSPCH          | Output of license converted to assembler source.                            |

The following table shows which file assignments are required in the JCL by each LICUTIL function (an X in a table cell indicates that the file assignment is required; a blank cell indicates that file assignment is not required):

| License Utility Function | File Assignments |         |        |  |
|--------------------------|------------------|---------|--------|--|
|                          | SYSIPT           | SYSLIST | SYSPCH |  |
| CHECK                    | Х                | Х       |        |  |
| DISPLAY ALL              | Х                | X       |        |  |
| DISPLAY LICENSE          | Х                | Х       |        |  |
| DISPLAY MACHINE          | Х                | Х       |        |  |
| MAKE                     | x                | X       | Х      |  |
| HELP                     | Х                | Х       |        |  |

#### BS2000/OSD JCL Requirements

The following file assignments are used by the license utility in BS2000 environments:

| System File | Description                          |
|-------------|--------------------------------------|
| SYSDTA      | Input of LICUTIL control parameters. |
| SYSOUT      | Output of LICUTIL run.               |

| Link Name | Description                                      |
|-----------|--------------------------------------------------|
| SYSUT1    | Input of original license file.                  |
| SYSUT2    | Output of license converted to assembler source. |

The following table shows which file assignments are required in the JCL by each LICUTIL function (an X in a table cell indicates that the file assignment is required; a blank cell indicates that file assignment is not required):

| License Utility Function | File Assignment |        |        |        |
|--------------------------|-----------------|--------|--------|--------|
|                          | SYSDTA          | SYSOUT | SYSUT1 | SYSUT2 |
| CHECK                    | Х               | Х      | Х      |        |
| DISPLAY ALL              | Х               | Х      | Х      |        |
| DISPLAY LICENSE          | Х               | Х      | Х      |        |
| DISPLAY MACHINE          | Х               | Х      |        |        |
| MAKE                     | Х               | Х      | Х      | Х      |
| HELP                     | Х               | Х      |        |        |

# 3 z/OS Environments

| Library Requirements                       | 28 |
|--------------------------------------------|----|
| <ul> <li>Installation Procedure</li> </ul> |    |
| APF Authorization                          | 33 |
| Execution Job Example                      | 34 |
| Entering Operator Commands                 | 36 |

This section provides information about installing and running Entire Net-Work in the z/OS operating system environment.

## **Library Requirements**

The source library requires one cylinder of 3390 DASD space. The load library requires four cylinders. See the section *Installation Tape Information* in the *Entire Net-Work Release Notes* and the *Report of Tape Creation* for additional information.

## **Installation Procedure**

To install Entire Net-Work on a z/OS system, perform the following steps for each machine:

- Step 1: Copy the Tape Contents
- Step 2: Install the Adabas SVC
- Step 3: Relink ADARUN for APF Authorization
- Step 4: Prepare and Install the Product License File
- Step 5: Customize the Entire Net-Work Startup Jobs
- Step 6: Modify the Entire Net-Work Parameters
- Step 7: Install Appropriate Line Drivers
- Step 8: Prepare Access Method-Specific Definitions
- Step 9: Apply Corrective Maintenance

#### Step 1: Copy the Tape Contents

**Note:** If you are using SMA, refer to the *System Maintenance Aid* documentation. If you are not using SMA, follow the instructions below.

This section explains how to copy all data sets from tape to disk. You will then need to perform the individual installation procedure for each component to be installed.

- Step 1: Copy Data Set COPY.JOB from Tape to Disk
- Step 2: Modify COPY.JOB on Your Disk

Step 3: Submit COPY.JOB

#### Step 1: Copy Data Set COPY.JOB from Tape to Disk

The data set COPY.JOB contains the JCL required to copy all data sets from tape to disk. If the data sets for more than one product are delivered on the tape, the data set COPY.JOB contains the JCL to unload the data sets for all delivered products from the tape to your disk.

Copy COPY.JOB to your disk using the following sample JCL:

```
//SAGTAPE JOB SAG,CLASS=1,MSGCLASS=X
//* -----
//COPY EXEC PGM=IEBGENER
//SYSUT1 DD DSN=COPY.JOB,
// DISP=(OLD,PASS),
// UNIT=(CASS,,DEFER),
// VOL=(,RETAIN,SER=tape-volume),
// LABEL=(2,SL)
//SYSUT2 DD DSN=hilev.COPY.JOB,
// DISP=(NEW,CATLG,DELETE),
// UNIT=3390,VOL=SER=volume,
// SPACE=(TRK,(1,1),RLSE),
// DCB=*.SYSUT1
//SYSPRINT DD SYSOUT=*
//SYSIN DD DUMMY
11
```

#### where:

*hilev* is a valid high-level qualifier *tape-volume* is the tape volume name, for example: T12345 *volume* is the disk volume name

#### Step 2: Modify COPY.JOB on Your Disk

Modify COPY.JOB according to your local naming conventions and set the following disk space parameters:

- Set HILEV to a valid high-level qualifier.
- Set LOCATION to a storage location.
- Set EXPDT to a valid expiration date.

#### Step 3: Submit COPY.JOB

Submit COPY.JOB to copy all data sets from tape to your disk.

#### Step 2: Install the Adabas SVC

In systems where Adabas is not already installed, install the Adabas SVC.

Refer to the Adabas Installation Manual for specific details.

#### Step 3: Relink ADARUN for APF Authorization

Relink ADARUN for APF authorization, if required.

#### Step 4: Prepare and Install the Product License File

You must install a valid license file on all mainframe platforms in which your Software AG mainframe product is installed. The license file is provided as an XML document (encoding is US-ASCII) and must remain in that format -- even on the mainframe. It must not be modified. Any modification of the license file will invalidate the digital signature and the license check will fail. If the check fails, you will not be able to run the product. In the event of a check failure, please contact your Software AG technical support representative.

**Note:** Thirty days before the license expires, license check failure messages are produced. Your software product will still function, but these messages warn you that it is time to obtain a new license.

In this step, you will prepare the license file (obtain it from e-mail or the installation tape and store it on your z/OS system) and then install it:

- Preparing the Product License File
- Installing the Product License File

#### **Preparing the Product License File**

The product license file is supplied on the individual customer installation tape or separately via an e-mail attachment. Before you can install the license, you must transfer it from e-mail or the installation tape and store it on a z/OS system. This section describes how to do this for a license distributed either by e-mail or on the installation tape.

#### To prepare the license file from an e-mail attachment, complete the following steps:

1 Transfer the license to z/OS, as described in *Transferring a License File from PC to a z/OS Host Using FTP*, elsewhere in this guide.

- 2 Verify that the transferred license file is stored in an Entire Net-Work source library (with RECFM=F or FB and LRECL=80), taking care to preserve its format as ASCII.
- To prepare the license file from the installation tape, complete the following steps:
- Verify that the license file is stored from the tape into an Entire Net-Work source library (with RECFM=F or FB and LRECL=80), taking care to preserve its format as ASCII.

#### Installing the Product License File

Once the license file has been prepared, you can install it in one of two ways:

- Vou can convert the license to a load module (NETLIC) that is then loaded by Entire Net-Work.
- You can reference the license file in the Entire Net-Work startup job by DD statement.

This section describes both methods.

#### To convert the license file to a load module, complete the following steps:

- 1 Review and modify sample job LICASM, as follows:
  - Change the STEPLIB DD statement to point to your license load library (MLCvrs.LOAD).
  - Change the SYSUT1 DD statement to point to the data set containing the Entire Net-Work license file you transferred to z/OS earlier.
  - Specify an appropriate user load library for the L.SYSLMOD DD statement.
    - **Note:** This user load library must also be included in the STEPLIB concatenation for the Entire Net-Work.
- 2 Submit sample job LICASM. This job runs the MAKE function of the LICUTIL utility to convert the license text file to an assembler source module. LICASM then links and assembles the assembler source to generate a load module called NETLIC, which is stored in the specified user load library (L.SYSLMOD DD statement). For more information about the LICUTIL utility, read *Using The License Utility: LICUTIL*, elsewhere in this guide.
- 3 Update your Entire Net-Work startup jobs to reference the user load library so NETLIC will be loaded by Entire Net-Work, as described in *Step 5: Customize the Entire Net-Work Startup Jobs*.
- To reference the license file in the Entire Net-Work startup job, complete the following steps:
- 1 Make sure any previously-created NETLIC load module is inaccessible to the Entire Net-Work load library being used in your Entire Net-Work startup job. Entire Net-Work first tries to

load NETLIC and, if unsuccessful, it reads from a DDLIC data set referenced in the Entire Net-Work startup job.

2 Update your Entire Net-Work startup jobs to reference the license, as described in *Step 5: Customize the Entire Net-Work Startup Jobs*.

#### Step 5: Customize the Entire Net-Work Startup Jobs

Customize the Entire Net-Work startup jobs. The following modifications must be made:

- 1. Software AG licensing requires that the modules LICMAIN and LICUTIL be loaded when Entire Net-Work starts up. These modules are distributed in the MLCvrs.LOAD library. You must either:
  - Copy LICMAIN and LICUTIL into NETWRK.vrs.LOAD; or
  - Concatenate MLCvrs.MVSLOAD with NETWRK.vrs.LOAD.
- 2. Verify that the license file is correctly referenced in each startup job. Do either of the following:
  - Verify that the NETLIC load module, installed in *Step 4: Prepare and Install the Product License File*, is stored in a load library that is accessible to the Entire Net-Work load library. Add the user load library in which NETLIC resides to the STEPLIB concatenation of the Entire Net-Work startup job or copy the NETLIC library into NETWRK.vrs.LOAD.
  - Verify that there is no NETLIC load module accessible to the Entire Net-Work load library and that the following DD statement is included in the ADANUC job:

#### //DDLIC DD DISP=SHR,DSN=dsn

where *dsn* is the data set name of the license file loaded from the tape (in ASCII format). Note that *dsn* could reference a member in a partitioned data set.

**Note:** Entire Net-Work first tries to load NETLIC and, if unsuccessful, it reads from the DDLIC data set.

3. Data set names for the database and libraries must be customized for your installation.

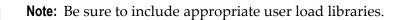

#### Step 6: Modify the Entire Net-Work Parameters

Modify the Entire Net-Work parameters.

See the section Entire Net-Work Parameter Statements in the Entire Net-Work Reference Guide.

#### Step 7: Install Appropriate Line Drivers

Perform the line driver-dependent installation procedure and prepare the DRIVER and LINK statements for the TCPX line driver.

#### Step 8: Prepare Access Method-Specific Definitions

Prepare the required access method-specific definitions.

#### Step 9: Apply Corrective Maintenance

Apply corrective maintenance.

Refer to the *Report of Tape Creation* to determine whether any files containing corrective maintenance (i.e., data sets named *pppvrs*.ZAPS) are supplied on the installation tape. If so, restore the data sets using IEBCOPY, and then follow the corrective maintenance instructions in the \$READMVS member.

## APF Authorization

Certain line drivers require that Entire Net-Work run in supervisor state with AMODE (31). For other line drivers supervisor state is not required but does provide significant performance advantages. Using AMODE (31) allows buffers to be above the 16 MB line.

To run in supervisor state, the Entire Net-Work load library and all other load libraries in the STEPLIB concatenation must be APF-authorized. Also, ADARUN must be linked into one of these APF-authorized libraries with SETCODE AC(1). ADARUN can be linked as shown in the following example:

| //LINKRUN EXEC PGM=IEWL |          |                              |                     |
|-------------------------|----------|------------------------------|---------------------|
| //SYSPRIN <sup>-</sup>  | T DD     | SYSOUT=*                     |                     |
| //SYSUT1                | DD       | UNIT=SYSDA,SPACE=(CYL,(1,1)) |                     |
| //ADALIB                | DD       | DSN=adabas.loadlib,DISP=SHR  |                     |
| //SYSLMOD               | DD       | DSN=network.loadlib,DISP=SHR | <=== APF-AUTHORIZED |
| //SYSLIN                | DD       | *                            |                     |
| MODE                    | AMODE(32 | L),RMODE(24)                 |                     |
| INCLUDE                 | ADALIB(/ | ADARUN)                      |                     |

SETCODE AC(1) NAME ADARUN(R)

## **Execution Job Example**

The following is an example of an Entire Net-Work z/OS execution job. (See the sample source member JCLNET in the source library for an alternate example.) More JCL may be needed, depending on the node configuration (types of line drivers, number of links, and so on). For more information, refer to the Simple Connection Line Driver documentation.

//\*-----\* //\* SAMPLE JCL //STEP1 EXEC PGM=ADARUN,REGION=2048K,TIME=1440 <--- see Note 1</pre> //STEPLIB DD DISP=SHR,DSN=WCAvrs.LOAD,DCB=BLKSIZE=32760 // DD DSN=WAL.vrs.LOAD,DISP=SHR <--- see Note 2 //DDLIC DD DSN=NETWRK.vrs.LICENSE,DCB=(RECFM=FB,LRECL=80,BLKSIZE=80\*n) <---See Note 3</pre> <--- see Note 4 //DDPRINT DD SYSOUT=\* //NETPRNT DD DISP=SHR,DSN=WCAvrs.NETPRNT <--- see Note 5 //MPMDUMP DD SYSOUT=\* <--- see Note 6 //SYSUDUMP DD SYSOUT=\* //DDCARD DD DISP=SHR,DSN=WCAvrs.SRCE(ADARUN) <--- see Note 7 // DD DISP=SHR,DSN=WCAvrs.SRCE(FORCEN) //DDKARTE DD DISP=SHR,DSN=WCAvrs.SRCE(NWKWCA) <--- see Note 8

Here is a sample of the contents of library member NWKWCA, listing the Entire Net-Work parameter statements for this Entire Net-Work Administration execution:

\*

END OF PARAMETERS..

#### Notes:

- 1. The region size required varies with the number and type of links, as well as other operating parameters.
- 2. The second STEPLIB should always be your most current Adabas load library (Entire Net-Work Administration Version 6.2 requires Adabas mainframe Version 8 or above) or the Adabas limited library (WAL), as provided on the Entire Net-Work installation tape, unless you have been specifically instructed otherwise by Software AG.
- 3. DDLIC contains the binary license key. It is only required if a license module is not present in the STEPLIB.
- 4. All Entire Net-Work Administration print output is written to DDPRINT.
- 5. All diagnostic information from tracing, logging, and abends is written to the NETPRNT file if it is open (otherwise it is written to the DDPRINT file). NETPRNT can be allocated to a large data set that can be copied when closed. The data set should be created with the DCB attributes RECFM=FBA and LRECL=121. To do this, allocate the file SHR. This causes the data set to be erased at the time the file is opened. Be aware that the diagnostic information is very large and will fill a data set quickly. When this happens, the file is closed and all additional output is sent to DDPRINT. This diagnostic information is created by Entire Net-Work and does not include the operating system dump information written to SYSUDUMP.
- 6. If MPMDUMP is defined, a snap dump is produced during any abnormal termination. In some error situations, the MPMDUMP dump may contain more pertinent information than the SYSUDUMP dump.
- 7. DDCARD contains the ADARUN control statements or it identifies the library member in which the ADARUN control statements are defined. These ADARUN control statements define the interregion communications parameters for Entire Net-Work. See the section *ADARUN Control Statements* in the *Entire Net-Work Reference Guide*.
- 8. DDKARTE contains Entire Net-Work parameter statements or identifies the library member in which the parameter statements are defined. These parameter statements describe the local environment and the network connections for this node. See the section *Entire Net-Work Parameter Statements* in the *Entire Net-Work Reference Guide*.

Entire Net-Work can also be installed as a started task; no special considerations apply.

Entire Net-Work uses cross-memory services similar to Adabas in z/OS systems. As a result, z/OS removes the address space and initiator when Entire Net-Work terminates operation. This is normal and should not be regarded as an error.

## **Entering Operator Commands**

During execution, a number of operator commands may be issued to Entire Net-Work to display or modify the system status. These commands are essentially identical for all operating environments. See the section *Entire Net-Work Operator Commands* in the *Entire Net-Work Reference Guide*.

The way in which operator commands are presented to Entire Net-Work depends on the operating system and is identical to the way operator commands are presented to Adabas.

In z/OS environments, the following operator commands are used:

```
MODIFY (abbreviation = F)
STOP (abbreviation = P)
```

The STOP command serves as an alternative to the NETEND command and terminates Entire Net-Work. Its synonyms are described as part of the following example.

#### Example:

Entering the following long form MODIFY command results in the following status displays (assuming that NETWK is the name of the started task running Entire Net-Work):

```
MODIFY NETWK,D STATS
NET0090I: BUFFER USAGE STATISTICS:
NET0091I: ASYNCH. BUFFERS: 000016 (= 24.2 %) OF 000064 K USED
NET0091I: LONG TERM BUFFERS: 000000 (= 0.4 %) OF 000064 K USED
NET0091I: SHORT TERM BUFFERS: 000000 (= 6.1 %) OF 001025 K USED
NET0091I: ATTACHED BUFFERS: 000000 (= 11.9 %) OF 000080 K USED
NET0091I: REQUEST QUEUE: 000000 (= 6.0 %) OF 000050 RQES USED
NET0087I: 0000010847 REQUESTS FROM LOCAL RQ
```

The following two commands are equivalent ways to terminate the Entire Net-Work session:

F NETWK,NETEND P NETWK

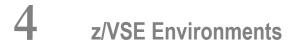

| Installation Procedure                            |    |
|---------------------------------------------------|----|
| Preparing and Installing the License File         | 41 |
| Sample JCS                                        |    |
| The WALvrs Sublibrary                             | 51 |
| Partition/Address Space Requirements              |    |
| Running the Startup Job                           |    |
| Running the Startup Job with the SAGUSER Job Exit | 55 |
| Entering Operator Commands                        |    |
| Applying Corrective Fixes                         |    |
| Assembling and Linking Optional User Exits        | 59 |
|                                                   |    |

This section provides information about installing and running Entire Net-Work in the z/VSE operating system environment.

## **Installation Procedure**

To install Entire Net-Work on a z/VSE system, perform the following steps for each machine. Sample JCS can be found in the Entire Net-Work source library.

- Step 1: Define an Installation Library
- Step 2: Copy the Tape Contents to Disk
- Step 3: Specify a z/VSE Partition to Run Entire Net-Work
- Step 4: Prepare and Install the Product License File
- Step 5: Install the Adabas SVC (optional)
- Step 6: Customize the NETnnLIB Procedure
- Step 7: Modify the Entire Net-Work Startup Parameters
- Step 8: Perform the Line Driver-Dependent Installations
- Step 9: Prepare Access Method-Specific Definitions
- Step 10: Apply Corrective Maintenance

#### Step 1: Define an Installation Library

Define an Entire Net-Work installation library. Allocate DASD space; then define and restore the Entire Net-Work libraries from the installation tape.

If all of the sublibraries are restored, approximately five cylinders of 3390 DASD space is required. Refer to the *Report of Tape Creation*.

#### Step 2: Copy the Tape Contents to Disk

**Note:** If you are using SMA, refer to the *System Maintenance Aid* documentation. If you are not using SMA, follow the instructions below.

This section explains how to copy the data sets .LIBJ, .LIBR and .LICS from tape to disk. All other data sets can be installed directly from the tape.

You will then need to perform the individual installation procedure for each component to be installed.

- Step 1: Copy Data Set COPYTAPE.JOB from Tape to Disk
- Step 2: Modify COPYTAPE.JOB

+

Step 3: Submit COPYTAPE.JOB

#### Step 1: Copy Data Set COPYTAPE.JOB from Tape to Disk

The data set COPYTAPE.JOB contains the JCL required to copy the data sets .LIBJ, .LIBR and .LICS from tape to disk. Copy COPYTAPE.JOB to your disk by using the following sample JCL:

```
* $$ JOB JNM=LIBRCAT,CLASS=0,
* $$ DISP=D,LDEST=(*,UID),SYSID=1
* $$ LST CLASS=A,DISP=D
// JOB LIBRCAT
STORE COPYTAPE.JOB IN LIBRARY
// ASSGN SYS004,nnn
// MTC REW,SYS004
// MTC FSF,SYS004,4
ASSGN SYSIPT, SYSO04
// TLBL IJSYSIN, 'COPYTAPE.JOB'
// EXEC LIBR, PARM='MSHP; ACC S=lib.sublib'
/*
// MTC REW,SYS004
ASSGN SYSIPT, FEC
/*
/&/
* $$ EOJ
```

where:

*nnn* is the tape address *lib.sublib* is the library and sublibrary in which COPYTAPE.JOB is to be stored

#### Step 2: Modify COPYTAPE.JOB

Modify COPYTAPE.JOB according to your local naming conventions and set the disk space parameters.

#### Step 3: Submit COPYTAPE.JOB

Submit COPYTAPE.JOB to copy the data sets .LIBJ, .LIBR and .LICS from tape to your disk.

#### Step 3: Specify a z/VSE Partition to Run Entire Net-Work

Specify a z/VSE partition to run Entire Net-Work.

The minimum space requirement is 128KB (real) in the ALLOCR for this Entire Net-Work partition. See the section *Partition/Address Space Requirements*.

**Note:** In the case of z/VSE systems, the real storage should be specified by the following job control statement:

#### // SETPFIX LIMIT=nnnk

#### Step 4: Prepare and Install the Product License File

Prepare and install the product license file as described in *Prepare and Install the License File*, elsewhere in this section.

#### Step 5: Install the Adabas SVC (optional)

In systems where Adabas is not already installed, install the Adabas SVC using the ADASIP program. For more information, see the section *Adabas SVC* in this section.

For information about the Adabas z/VSE communication environment, refer to the Adabas Installation Manual.

#### Step 6: Customize the NETnnLIB Procedure

Customize the procedure NET*nn*LIB before cataloging it in the procedure library.

The following specific items must be customized:

- File IDs for the libraries
- Volumes for the libraries
- Be sure to include appropriate LIBDEF references for user sublibraries, especially the library containing the NETLIC license file. The licensing component MLCvrs must also be added to the LIBDEF SEARCH chain for phases.

#### Step 7: Modify the Entire Net-Work Startup Parameters

Modify the Entire Net-Work startup parameters. See the section *Entire Net-Work Parameter Statements* in the *Entire Net-Work Reference Guide*.

#### Step 8: Perform the Line Driver-Dependent Installations

Perform the line driver-dependent installation procedure and prepare the TCPX DRIVER and LINK statements.

#### Step 9: Prepare Access Method-Specific Definitions

Prepare the required access method-specific definitions.

#### **Step 10: Apply Corrective Maintenance**

Apply corrective maintenance if necessary (refer to the Report of Tape Creation).

## Preparing and Installing the License File

The product license file is supplied on the individual customer installation tape or separately via an e-mail attachment. If the license file is provided on an installation tape, you can follow the instructions in this step to install the license file. If the license file is supplied via an e-mail attachment, you must first transfer the license to z/VSE, as described in *Transferring a License File from PC to a z/VSE Host Using FTP*, elsewhere in this guide and then you can install it, as described in this step.

#### Installing the license file.

In z/VSE environments, the product license file can be installed either as a phase or as a library member.

#### To install the product license file as a phase, complete the following steps:

- 1 Verify that the license file is stored in an Entire Net-Work source library or sequential data set (with RECFM=F or FB and LRECL=80), taking care to preserve its format as ASCII.
- 2 If you loaded your Entire Net-Work license file to a library, review and modify the following JCS, adjusting the library and volume specifications as appropriate for your site.
  - **Note:** In the sample JCS shown in this step, the standard label area is assumed to contain label information for library USERLIB. You can change this as appropriate for your library.

```
This job assembles/link-edits your NET-WORK License NETLIC
  Note: The Net-Work license file must have RECFM FB and LRECL=80
       in order to be processed by NETLICAV.
       If received separately and moved to the machine with FTP
       use the binary option such that the file is not converted
                                                         *
       to EBCDIC
  This sample reads the Net-Work license file from a VSE library
  member.
                                                         *
  In the example below, the standard label area is assumed to
                                                         *
  contain label information for library USERLIB.
  The first step produces an assembler input for the Net-Work license*
  The second step assembles the license and creates a load module
  NETLIC.
 Replace the following symbols in this manner through the whole JCL: * 000200
                                                         * 000300
                                                         * 000400
     Before:
                     After:
                                                         * 000500
             ---->
                     /+
                                                         * 000600
        $+
                                                         * 000600
        $*
             ---->
                     /*
              ---->
        $&
                     /&
                                                         * 000700
              - - - - - >
        X $$
                     * $$
                                                         * 000800
                                                         * 000900
 * 000900
 Edit the following sample JCS to your own library and file
                                                        * 001400
 specifications and run the job.
                                                          001400
                                                         * 000900
 X $$ JOB JNM=NETLICAV, DISP=D, CLASS=0
X $$ LST DISP=D.CLASS=A
// JOB NETLICAV GENERATE AN Net-Work LICENSE KEY
// DLBL SAGLIC, 'SAG.MLCvrs.VSE.LIBRARY'
// EXTENT SYS018
// ASSGN SYS018,DISK,VOL=vollib,SHR
// LIBDEF *,SEARCH=(SAGLIC.MLCvrs),TEMP
// DLBL IJSYSPH,'WORK.FILE.SYSPCH',0
// EXTENT SYSPCH,volpch,1,0,pchsta,pchtrk
ASSGN SYSPCH, DISK, VOL=volpch, SHR
// EXEC LICUTIL,SIZE=LICUTIL
MAKE
X $$ SLI MEM=LICENSE.XML,S=USERLIB.sublib
$+
END
```

```
$*
CLOSE SYSPCH.PUNCH
// DLBL IJSYSIN, 'WORK.FILE.SYSPCH',0
// EXTENT SYSIPT,volpch,1,0,pchsta,pchtrk
ASSGN SYSIPT, DISK, VOL=volpch, SHR
// DLBL IJSYSPH, 'WORK.FILE.SYSPCH2',0
// EXTENT SYSPCH,volpc2,1,0,pc2sta,pc2trk
ASSGN SYSPCH, DISK, VOL=volpc2, SHR
// OPTION DECK
// EXEC ASMA90,SIZE=1024K
$*
CLOSE SYSIPT, SYSRDR
CLOSE SYSPCH, PUNCH
// DLBL IJSYSIN, 'WORK.FILE.SYSPCH2',0
// EXTENT SYSIPT, volpc2,1,0,pc2sta,pc2trk
ASSGN SYSIPT, DISK, VOL=volpc2, SHR
// DLBL SAGLIB, 'WCP621.Vvrs.VSE.LIBRARY'
// EXTENT SYS018
// ASSGN SYS018,DISK,VOL=vollib,SHR
// EXEC LIBR,PARM='ACC S=SAGLIB.usrlib; CATALOG NETLIC.OBJ R=Y'
$*
CLOSE SYSIPT, READER
// LIBDEF OBJ,SEARCH=(SAGLIB.usrlib),TEMP
// LIBDEF PHASE,CATALOG=SAGLIB.usrlib
$*
// OPTION CATAL
PHASE NETLIC.*
MODE AMODE(24) RMODE(24)
INCLUDE NETLIC
ENTRY NETLIC
// EXEC LNKEDT
$*
// EXEC LISTLOG
$*
// JOB RESET
RESET SYSIPT AND SYSPCH
ASSGN SYSIPT.READER
ASSGN SYSPCH, PUNCH
$*
$&
X $$ EOJ
```

If you loaded your Entire Net-Work license file to a data set, modify the following sample JCS instead.

```
This job assembles/link-edits your NET-WORK License NETLIC
  Note: The Net-Work license file must have RECFM FB and LRECL=80
       in order to be processed by WCPLICAV.
       If received separately and moved to the machine with FTP
       use the binary option such that the file is not converted
                                                         *
       to EBCDIC
  This sample reads the Net-Work license file from a sequential disk *
  data set.
 In the example below, the standard label area is assumed to
                                                         *
  contain label information for library USERLIB.
  The first step produces an assembler input for the Net-Work license*
  The second step assembles the license and creates a load module
  NETLIC.
 Replace the following symbols in this manner through the whole JCS: *
     Before:
                     After:
        $*
             ---->
                     /*
             ---->
                      /&
        $&
              ---->
        X $$
                      * $$
 *****
* Edit the following sample JCS to your own library and file
 specifications and run the job.
X $$ JOB JNM=NETLICAV, DISP=D, CLASS=0
X $$ LST DISP=D,CLASS=A
// JOB NETLICAV GENERATE AN NET-WORK LICENSE KEY
// UPSI 1
// DLBL INPSEQ, 'WCP621.Vvrs.LICENSE'
// EXTENT SYS018
// ASSGN SYS018,DISK,VOL=vollic,SHR
// EXEC DITTO
$$DITTO SL FILEIN=INPSE0.
$$DITTO LIBOUT=USERLIB.usrsublb,MEMBEROUT=LICENSE.WORKFILE
/*
// UPSI 0
// DLBL SAGLIC, 'SAG.MLCvrs.VSE.LIBRARY'
// EXTENT SYS018
// ASSGN SYS018.DISK.VOL=vollib.SHR
// LIBDEF *,SEARCH=(SAGLIC.MLCvrs),TEMP
```

```
// DLBL IJSYSPH, 'WORK.FILE.SYSPCH',0
// EXTENT SYSPCH, volpch, 1, 0, pchsta, pchtrk
ASSGN SYSPCH, DISK, VOL=volpch, SHR
// EXEC LICUTIL,SIZE=LICUTIL
MAKE
X $$ SLI MEM=LICENSE.WORKFILE.S=USERLIB.usrsublb
$+
END
$*
CLOSE SYSPCH, PUNCH
// DLBL IJSYSIN, 'WORK.FILE.SYSPCH',0
// EXTENT SYSIPT, volpch, 1, 0, pchsta, pchtrk
ASSGN SYSIPT, DISK, VOL=volpch, SHR
// DLBL IJSYSPH, 'WORK.FILE.SYSPCH2',0
// EXTENT SYSPCH,volpc2,1,0,pc2sta,pc2trk
ASSGN SYSPCH, DISK, VOL=volpc2, SHR
// OPTION DECK
// EXEC ASMA90,SIZE=1024K
$*
CLOSE SYSIPT, SYSRDR
CLOSE SYSPCH, PUNCH
// DLBL IJSYSIN, 'WORK.FILE.SYSPCH2',0
// EXTENT SYSIPT,volpc2,1,0,pc2sta,pc2trk
ASSGN SYSIPT, DISK, VOL=volpc2, SHR
// DLBL SAGLIB, 'WCP621.Vvrs.VSE.LIBRARY'
// EXTENT SYS018
// ASSGN SYS018.DISK.VOL=vollib.SHR
// EXEC LIBR,PARM='ACC S=SAGLIB.usrlib; CATALOG NETLIC.OBJ R=Y'
$*
CLOSE SYSIPT, READER
// LIBDEF OBJ,SEARCH=(SAGLIB.usrlib),TEMP
// LIBDEF PHASE,CATALOG=SAGLIB.usrlib
$*
// OPTION CATAL
PHASE NETLIC.*
MODE AMODE(24) RMODE(24)
 INCLUDE NETLIC
ENTRY NETLIC
// EXEC LNKEDT
$*
// EXEC LISTLOG
$*
// JOB RESET
RESET SYSIPT AND SYSPCH
ASSGN SYSIPT, READER
ASSGN SYSPCH.PUNCH
$*
$&
X $$ EOJ
```

3 Submit the job you modified in the previous step.

The job generates your Entire Net-Work license in NETLIC.PHASE. It assumes that NETL-IC.PHASE will be in a user sublibrary. If a user sublibrary is chosen for NETLIC.PHASE, this sublibrary must be included in the LIBDEF search chain in your Entire Net-Work startup JCS. You may find it more convenient to place NETLIC.PHASE directly into the Entire Net-Work WCPvrs sublibrary, to avoid the need to define additional libraries. During initial testing, Software AG recommends using a user sublibrary.

#### To install the product license file as a library member, complete the following steps:

- 1 Verify that the license file is stored in an Entire Net-Work source library (with RECFM=F or FB and LRECL=80), taking care to preserve its format as ASCII.
- 2 Make sure any previously-created NETLIC phase is inaccessible in the Entire Net-Work load library being used by the Entire Net-Work startup jobs. Entire Net-Work first tries to load NETLIC and if unsuccessful it reads from DDLIC.
- 3 Provide all Entire Net-Work startup jobs with a DLBL statement in the following format:

// DLBL DDLIC,'/libname/sublb/memname.memtype'

where *libname* is the Librarian name of the library, *sublib* is the name of the sublibrary, *memname* is the license member name, and *memtype* is the license member type.

#### To install the product license file as a sequential data set, complete the following steps:

- 1 Verify that the license file is stored in a sequential file (with RECFM=F or FB and LRECL=80), taking care to preserve its format as ASCII.
- 2 Make sure any previously created NETLIC phase is inaccessible in the Entire Net-Work load library being used by the Entire Net-Work startup jobs. Entire Net-Work first tries to load NETLIC and, if unsuccessful, it reads from DDLIC.
- 3 Provide all Entire Net-Work startup jobs with DLBL, EXTENT and ASSGN statements in the following format:

```
// DLBL DDLIC, 'network.license.file'
// EXTENT SYSnnn
// ASSGN SYSnnn,DISK,VOL=volser,SHR
```

where *network.license.file* is the physical file name, *nnn* is an unused logical unit, and *volser* is the volume serial on which the license file resides.

## Sample JCS

This section provides sample JCS for:

- defining the Entire Net-Work library as a non-VSAM library
- defining the Entire Net-Work library as a VSAM library
- restoring the Entire Net-Work installation tape
- defining the Entire Net-Work catalog procedure
- installing the Adabas SVC
- unloading the ZAPS data sets

#### **User Substitution Variables**

The sample JCS in this section contains the following user substitution variables:

| Variable | Description                                                      |  |
|----------|------------------------------------------------------------------|--|
| vrs      | The product version, revision, and system maintenance (SM) level |  |
| VVVVVV   | Specified volume for the Entire Net-Work library                 |  |
| 5555     | Starting track number                                            |  |
| nnnn     | Number of tracks or cylinders for the Entire Net-Work library    |  |
| сии      | Channel unit address                                             |  |
| ссссссс  | VSAM catalog name                                                |  |
| tt       | Number of tape marks to space forward                            |  |

#### Non-VSAM Library

The following sample JCS can be used to define the Entire Net-Work library as a non-VSAM library:

```
* $$ JOB JNM=LIBRDEF,CLASS=0,DISP=D
* $$ LST CLASS=A,DISP=D
// JOB LIBRDEF
// DLBL SAGLIB,'NETWRK.vrs.LIBRARY',99/365,SD
// EXTENT SYS010,vvvvvv,1,0,ssss,nnnn
// ASSGN SYS010,DISK,VOL=vvvvvv,SHR
// EXEC LIBR
DEF LIB=SAGLIB R=Y
DEF S=SAGLIB.WCPvrs R=Y
DEF S=SAGLIB.WCPvrsZ R=Y
DEF S=SAGLIB.WCPvrs R=Y
DEF S=SAGLIB.WTCvrs R=Y
DEF S=SAGLIB.WALvrs R=Y
/*
```

| 18 | <u>k</u> |      |  |
|----|----------|------|--|
| -  | \$\$     | F0.1 |  |

**Note:** If you use System Maintenance Aid (SMA) for the installation, you can change the library name to SAG.PRODUCT.SMALIB to contain all of Software AG's software by product.

#### VSAM Library

The following sample JCS can be used to define the Entire Net-Work library as a VSAM library:

```
* $$ JOB JNM=LIBRDEF,CLASS=0,DISP=D
* $$ LST CLASS=A,DISP=D
// JOB LIBRDEF
// EXEC IDCAMS,SIZE=AUTO
   DEFINE CLUSTER
   (NAME(NETWORK.vrs.LIBRARY)
   VOLUME(vvvvv)
   NONINDEXED
   RECORDFORMAT(NOCIFORMAT)
   SHR(3)
   CYLINDERS (nnnn 1)
   DATA (NAME(NETWORK.vrs.LIBRARY.DATA))
/*
// DLBL SAGLIB, 'NETWRK.vrs.LIBRARY',, VSAM, CAT=ccccccc
// EXEC LIBR
   DEF LIB=SAGLIB
                    R=Y
   DEF S=SAGLIB.WCPvrs R=Y
   DEF SAGLIB.WCPvrsZ R=Y
   DEF S=SAGLIB.WTCvrs R=Y
   DEF S=SAGLIB.WALvrs R=Y
/*
/&/
* $$ EOJ
```

#### Installation Tape Restore

The following sample JCS can be used to restore the Entire Net-Work installation tape:

```
* $$ JOB JNM=RESNET,CLASS=0,DISP=D
* $$ LST CLASS=A,DISP=D
// JOB RESNET
// ASSGN SYS005,IGN
// ASSGN SYS006,cuu
// MTC REW,SYS006
// PAUSE MOUNT THE NETWORK 5 INSTALLATION TAPE
// MTC FSF,SYS006,tt
// ASSGN SYS001,DISK,VOL=vvvvvv,SHR
// DLBL SAGLIB,`NETWRK.vrs.LIBRARY',99/365,SD
```

```
// EXTENT SYS001,vvvvvv,1,0,ssss,nnnn
// EXEC LIBR
RESTORE SAGLIB.WCPvrs TAPE=SYS006 REPLACE=YES
RESTORE SAGLIB.WALvrs TAPE=SYS006 REPLACE=YES
/*
// MTC REW,SYS006
// ASSGN SYS006,UA
/*
/&
* $$ E0J
```

## **Note:** If a VSAM library is being used, the ASSGN and the EXTENT for SYS001 are not needed; the DLBL for SAGLIB might look like the following:

```
// DLBL SAGLIB, 'NETWRK.vrs.LIBRARY',,VSAM,CAT=ccccccc
```

**Note:** If installing the z/VSE TCP/IP, include an additional step with the following:

```
// MTC REW,SYS006
// MTC FSF,SYS006,UU
...
...
// EXEC LIBR
RESTORE SAGLIB.WTCvrs TAPE=SYS006 REPLACE=YES
```

#### **Catalog Procedure Definition**

The following sample JCS can be used to define the Entire Net-Work catalog procedure:

```
* $$ JOB JNM=NETPROCS,CLASS=0,DISP=D
* $$ LST CLASS=A,DISP=D
// JOB NETPROCS
// OPTION LOG
// EXEC LIBR
ACCESS SUB=IJSYSRS.SYSLIB
CATALOG NETNNLIB.PROC REPLACE=YES
*
* ENTIRE NETWORK 5 LIBRARY DEFINITIONS
*
**** EITHER FOR NON VSAM OWNED LIBRARY
// DLBL SAGLIB,`NETWRK.vrs.LIBRARY',99/365,SD
// EXTENT SYSO10,DISK,VOL=vvvvv,SHR
*** OR FOR VSAM OWNED LIBRARY
// DLBL SAGLIB,`NETWRK.vrs.LIBRARY',,VSAM,CAT=ccccccc
*
* THE LIBDEFS FOR BOTH VSAM AND NON VSAM LIBRARIES
*
```

```
// LIBDEF PHASE,SEARCH=(SAGLIB.WCPvrsZ,SAGLIB.WCPvrs,SAGLIB.WTCvrs,SAGLIB.WALvrs),TEMP
// LIBDEF PHASE,CATALOG=SAGLIB.WCPvrsZ,TEMP
// LIBDEF OBJ,SEARCH=(SAGLIB.WCPvrsZ,SAGLIB.WCPvrs,SAGLIB.WTCvrs,SAGLIB.WALvrs),TEMP
// LIBDEF SOURCE,SEARCH=(SAGLIB.WCPvrs,SAGLIB.WTCvrs,SAGLIB.WALvrs),TEMP
/+
/*
/&
* $$ E0J
```

Also see the sample member NETnnLIB.X in the Entire Net-Work source library.

#### Adabas SVC

Sample job ADASIP can be used to install the Adabas SVC. See Step 3 of the Installation Procedure.

**Note:** Note: This job must run in the BG partition.

```
* $$ JOB JNM=ADASIP,CLASS=0,DISP=D
* $$ LST CLASS=A,DISP=D
// JOB ADASIP
// OPTION LOG
// EXEC PROC=NETnnLIB
SET SDL ADASVC81,SVA
/*
// UPSI 00000000
// OPTION SYSPARM='xxx'
// EXEC ADASIP
/*
/&
* $$ E0J
```

#### **Unload ZAPS Data Sets**

Refer to the *Report of Tape Creation* to determine whether any *pppvrs*.ZAPS data sets have been distributed on the installation tape. If so, the following sample JCS can be used to unload the ZAPS data sets.

```
* $$ JOB JNM=LIBRIPT,CLASS=0,DISP=D
* $$ LST CLASS=A,DISP=D
// JOB LIBRIPT
// ASSGN SYS006,cuu
// MTC REW,SYS006
// MTC FSF,SYS006,tt
// ASSGN SYSIPT,SYS006
// DLBL SAGLIB,`NETWRK.vrs.LIBRARY'
// EXTENT ,vvvvv
// EXEC LIBR,PARM=`ACCESS S=SAGLIB.pppvrs'
/*
```

```
// ASSGN SYSIPT,SYSRDR
// DLBL SAGLIB,`NETWRK.vrs.LIBRARY'
// EXTENT ,vvvvvv
// EXEC LIBR
ACCESS S=SAGLIB.pppvrs
LIST $READVSE.A
/*
/&
* $$ E0J
```

This job LIBR catalogs the distributed maintenance for Entire Net-Work into the pppvrs sublibrary and prints the \$READVSE.A member, which contains the necessary documentation for applying distributed maintenance.

## The WALvrs Sublibrary

The Adabas limited sublibrary WAL*vrs* is provided on the installation tape for systems where Adabas is not installed. WAL*vrs* contains the Adabas code required by Entire Net-Work.

To apply maintenance to the WAL components, refer to the instructions accompanying the fix. If additional information or explanation is needed, contact your Software AG technical support representative.

The following sections describe the functionality of certain members in the WAL*vrs* library:

- WTOVSE
- SAGUSER Job Exit Facility
- Initialization
- Storage Requirements
- Activating Entire Net-Work Use of Job Exit Processing
- Diagnostic Functions

#### WTOVSE

The WTOVSE phase is loaded by ADAUSER when an error is encountered. It issues an appropriate error message and abends with a dump, unless an optional zap is applied to eliminate the dump. WTOVSE is required to accommodate the IBM z/VSE MACRO execution-mode restrictions for z/VSE 1.3 and above.

#### **SAGUSER Job Exit Facility**

The phases SAGJBXT, SAGIPT, and SAGINST provide a job exit facility that can be used to scan a job stream for input-override statements; these statements indicate that card input for a job step is to come from library members rather than from SYSRDR or SYSIPT. The exit has a default capacity to store a maximum of 2000 input-override cards simultaneously throughout the system. Adabas and Entire Net-Work can use this facility in the processing of CARD and KARTE parameters.

You can use this feature by adding SAGUSER control statements to the job stream for running the Entire Net-Work startup job JCLNET. The SAGUSER control statements replace the CARD and KARTE input statements. See the sample job in the section *Running the Startup Job with the SAGUSER Job Exit*.

For example, the SAGUSER control statement

\* SAGUSER FILE=CARD,MEMBER=ADARUN

searches the current LIBDEF chain for the member ADARUN. If found, it is used for the ADARUN control statements in place of SYSIPT.

To permit flexible startup processing, multiple SAGUSER statements may be specified for each file. The library members are assumed to be type "A".

#### Initialization

The job exit can be installed during ASI processing or at any time afterward. Two programs (SAGJBXT and SAGIPT) must be installed in the SVA, and the program SAGINST must be run to initiate job exit processing.

In z/VSE 1.3 and above, you can include SAGJBXT in the \$JOBEXIT list of eligible exits, but you must still place SAGIPT in the SVA and run SAGINST to allocate the SAGUSER table.

SAGIPT runs above the line if an appropriate 31-bit PSIZE is available. In addition, the table that stores information from SAGUSER statements is placed in 31-bit GETVIS, if available.

The following sample JCS initializes the job exit:

```
* $$ JOB JNM=SAGEXIT,CLASS=0,DISP=D
* $$ LST CLASS=A,DISP=D
// JOB SAGEXIT
// EXEC PROC=NETnnLIB
SET SDL
SAGJBXT,SVA
SAGIPT,SVA
/*
// EXEC SAGINST
/*
```

/& \* \$\$ EOJ

#### **Storage Requirements**

The job exit requires a total of 84K of SVA storage. Of that total, 2K is used for program storage (PSIZE) and 82K for GETVIS storage. Under z/VSE 1.3 or above running in ESA or z/VM mode on ESA hardware, all of the GETVIS and 1K of the PSIZE can be run above the 16-MB line.

#### Activating Entire Net-Work Use of Job Exit Processing

To allow Entire Net-Work to use SAGUSER statements in the job stream, recatalog the Adabas option table (ADAOPTD) specifying JOBEXIT=YES. See the sample member ADAIOOAL.X in the WAL sublibrary.

#### **Diagnostic Functions**

After the job exit is installed, executing SAGINST with UPSI 1 produces a dump of the DD name table for diagnostic purposes.

If the size of the DD name table needs to be changed for any reason, SAGIPT may be zapped before being loaded into the SDL. At offset X`0C', the initial value is X`00014874' or a total of 84,084 bytes. This value may be zapped when some more appropriate value is required.

Each table element is 42 bytes long. The default values assume 10 SAGUSER statements per file name, 10 file names, and 20 partitions, plus 2 entries for slack. This number is an estimate of maximum concurrent residency; each statement is removed from the table when it is used.

## **Partition/Address Space Requirements**

Entire Net-Work typically requires at least 512KB-1024KB to operate. A larger partition size may be required, depending on the number of line drivers and the buffer space defined on the NODE statement.

**Note:** Enough real storage must be allocated to the partition to accommodate the page-fixed buffers specified by the NODE statement (if any). If necessary, change the ALLOCR statement for the Entire Net-Work partition in the IPL procedure.

The real storage should be specified by the following job control statement:

6

// SETPFIX LIMIT=nnnk

## **Running the Startup Job**

The following sample job can be used for running Entire Net-Work. See the sample source member JCLNET in the source library for an alternate example.

```
* $$ JOB JNM=NETWKTST,CLASS=A,DISP=D
* $$ LST CLASS=A,DISP=D
// JOB NETWKTST
// ASSGN SYS009, PRINTER
// EXEC PROC=NETnnLIB
// DLBL NETPRNT, 'RD.NETPRNT.DATA'
                                                     <==== See note below
// EXTENT SYS055, VSE20B, 1, 0, 16065, 75
// ASSGN SYS055,DISK,VOL=VSE20B,SHR
// EXEC ADARUN,SIZE=ADARUN
ADARUN PROG=NETWRK, FORCE=NO
ADARUN TARGETID=4003,SVC=31
ADARUN NAB=10, LU=65535, NC=10
/*
 THE FOLLOWING STATEMENT DEFINES THE LOCAL NODE.
NODE RNODE BUFFERS=(32K,32K,512K,64K)
 NOW DEFINE THE DRIVERS AND LINKS.
DRIVER IUCV ACCEPTUI=Y,SVC=45
  DEFINE A LINK TO THE ID TABLE MANAGER FOR ALL CMS DATABASES.
LINK TOITM IUCV US=DBIDSERV, MSGLIM=48, STATB=N, TYPE=2WAY, -
               STATC=N
 DEFINE AN IUCV LINK TO THE 'PROD' MACHINE.
LINK SNODE IUCV US=PRODMACH, MSGLIM=48, STATB=N, -
          TYPE=2WAY,STATC=N
/*
/&
* $$ EOJ
```

**Note:** All diagnostic information from tracing, logging, and abends is written to the NET-PRNT file if it is open (otherwise it is written to the DDPRINT file). NETPRNT can be allocated to a large data set that can be copied when closed. To do this, allocate the file SHR. This causes the data set to be erased at the time the file is opened. Be aware that the diagnostic information is very large and will fill a data set quickly. When this happens, the file

is closed and all additional output is sent to DDPRINT. This diagnostic information is created by Entire Net-Work and does not include the operating system dump information written to SYSUDUMP.

### Running the Startup Job with the SAGUSER Job Exit

The following sample job illustrates the use of the SAGUSER job exit (see the section *SAGUSER Job Exit Facility*).

The SAGUSER control statement is added to the Entire Net-Work startup job in two places. It replaces the ADARUN statements and the NODE, DRIVER, and LINK statements.

```
* $$ JOB JNM=NETWKTST,CLASS=A,DISP=D
* $$ LST CLASS=A,DISP=D
// JOB NETWKTST
// ASSGN SYS009, PRINTER
// EXEC PROC=NETnnLIB
* THE FOLLOWING STATEMENT CAUSES THE SAGUSER JOB
 EXIT TO READ THE ADARUN PARAMETERS IN THE CARD
 FILE OF THE ADARUN MEMBER
 SAGUSER FILE=CARD, MEMBER=ADARUN
/*
 THE FOLLOWING STATEMENT CAUSES THE SAGUSER JOB
 EXIT TO READ THE NODE, DRIVER, AND LINK STATEMENT
* PARAMETERS IN THE KARTE FILE OF THE NETWRK MEMBER
 SAGUSER FILE=KARTE, MEMBER=NETWRK
// EXEC ADARUN,SIZE=ADARUN
/*
/&/
* $$ EOJ
```

## **Entering Operator Commands**

You can communicate with Entire Net-Work while it is running by using the operator command interface. Operator commands are essentially independent of the operating system. See the section *Entire Net-Work Operator Commands* in the *Entire Net-Work Reference Guide*. For information about the operator commands specific to the line drivers, see the specific documentation concerning those line drivers.

Operator commands are submitted to Entire Net-Work in the same way that operator commands are submitted to Adabas. Enter operator commands as follows:

1. Enter an MSG command for the z/VSE partition in which Entire Net-Work is executing; for example:

MSG Fn

When ready for communication, Entire Net-Work responds with the message NETI2If the command ADAEND, END, HALT, NETEND, or TERMINATE causes Entire Net-Work to end the session, no outstanding reply is presented so that an orderly shutdown can occur without the need for operator intervention.

2. Enter the desired operator commands, with only one space between the command and the argument. For example:

CONNECT V2ZHOST

Multiple spaces result in error message "NET0010E: REQUIRED PARAMETER NOT SPECIFIED".

You can also enter a command followed directly by a slash (/) to end any further operator communications until the next MSG command.

3. When all desired commands have been entered, close the operator communication session by entering a null command (EOB). To enter any more commands after the session is closed, begin with Step 1 above.

Example:

```
msg F5

5 NETI24 04003 READY FOR OPERATOR COMMUNICATION

5 D STATS

NET0090I: BUFFER USAGE STATISTICS:

NET0091I: ASYNCH. BUFFERS: 000016 (= 24.2 %) OF 000064 K USED

NET0091I: LONG TERM BUFFERS: 000000 (= 0.4 %) OF 000064 K USED

NET0091I: SHORT TERM BUFFERS: 000000 (= 6.1 %) OF 001025 K USED

NET0091I: ATTACHED BUFFERS: 000000 (= 11.9 %) OF 000080 K USED

NET0091I: REQUEST QUEUE: 000000 (= 6.0 %) OF 000050 RQES USED
```

```
NETO087I: 0000010847 REQUESTS FROM LOCAL RQ
5
```

## **Applying Corrective Fixes**

All corrective fixes applied to Entire Net-Work components are distributed in MSHP format. Once a problem is reported, Software AG provides an MSHP fix.

To apply and implement fixes for Entire Net-Work components:

- Step 1: Prepare Entire Net-Work for Maintenance
- Step 2: Apply MSHP Fixes to Entire Net-Work Components

The sample jobs provided in Steps 1 and 2 contain the following substitution variables. To use the sample jobs for the TCP/IP line driver, use WTC in place of WCP.

| mshpnumber | The number of the MSHP fix.                                        |
|------------|--------------------------------------------------------------------|
| module     | Entire Net-Work object member to be fixed and then relinked.       |
| number     | The ESD number of the CSECT to be zapped.                          |
| offset     | The hexadecimal offset to the beginning of the fix.                |
| rrrr       | The replacement data for the fix.                                  |
| vrs        | The Entire Net-Work version, revision, and system maintenance (SM) |
| VVVV       | The verify data for the fix.                                       |

#### Step 1: Prepare Entire Net-Work for Maintenance

A history file is required to apply an MSHP fix. You can use an existing file, such as the system history file or an existing Software AG generic history file, or create a new history file for this product installation.

1. Use the following sample job to create an MSHP history file:

```
* $$ JOB JNM=MSHPARCH,CLASS=A,DISP=D
* $$ LST CLASS=A,DISP=D
// JOB MSHPARCH CREATE A HISTORY FILE
// DLBL IJSYSO2,`NETWRK.vrs.HISTORY.FILE',99/365
// EXTENT SYSO02,VVVVV,1,0,ssss,nnnn
// ASSGN SYSO02,DISK,VOL=vvvvvv,SHR
// ASSGN SYSLST,PRINTER
// EXEC MSHP
CREATE HISTORY AUXILIARY
/*
```

/& \* \$\$ EOJ

2. Use the following sample job to define Entire Net-Work to MSHP as a product/component using the MSHP ARCHIVE process:

```
* $$ JOB JNM=MSHPARCH,CLASS=A,DISP=D
* $$ LST CLASS=A,DISP=D
// JOB MSHPARCH DEFINE Entire Net-Work vrs TO MSHP
// EXEC PROC=NETnnLIB
// DLBL IJSYSHF, 'NETWRK. vrs. HISTORY. FILE', 99/365
// EXTENT SYS002, vvvvvv, 1, 0, ssss, nnnn
// ASSGN SYS002,DISK,VOL=vvvvv,SHR
// ASSGN SYSLST, PRINTER
// EXEC MSHP
ARCHIVE WCPvrs
COMPRISES 9001-WCP-00
RESOLVES 'Entire Net-Work vrs - Software AG'
ARCHIVE 9001-WCP-00-vrs
RESIDENCE PRODUCT=WCPvrs
           PRODUCTION=SAGLIB.WCPvrsZ
           GENERATION=SAGLIB.WCPvrsZ
/*
/&/
* $$ EOJ
```

The X. member MSHPARCH is provided in the Entire Net-Work library as an additional example to create an alternate history file and define WCP and WAL as products and components to MSHP.

#### Step 2: Apply MSHP Fixes to Entire Net-Work Components

1. Use the following sample job to apply MSHP fixes to the WCPvrs sublibrary within a test environment:

```
* $$ JOB JNM=WCPMSHP,CLASS=A,DISP=D
* $$ LST CLASS=A,DISP=D
// JOB ZAP APPLY MSHP TO Entire Net-Work OBJECT
// OPTION LOG
// EXEC PROC=NETnnLIB
// DLBL IJSYSHF,'NETWRK.vrs.HISTORY.FILE',99/365
// EXTENT SYS002,vvvvv,1,0,ssss,nnnn
// ASSGN SYS002,DISK,VOL=vvvvvv,SHR
// EXEC MSHP
CORRECT 9001-WCP-00-vrs:fixname
AFFECTS MODULE=module ESDID=number
ALTER offset vvvv:rrr
INVOLVES LINK=linkname
```

```
RESOLVES 'fix description'
/*
/&
* $$ EOJ
```

- 2. The MSHP fix relinks the affected phases using one or more of the jobs found in the Entire Net-Work WCPvrs sublibrary, member type X (LINKxxxx). Each fix will indicate the job used to relink the phase.
- 3. If a fix needs to be removed, use the following sample job, which uses the MSHP UNDO facility, to remove the MSHP fix from the WCPvrs component.

```
* $$ JOB JNM=WCPUNDO,CLASS=A,DISP=D
* $$ LST CLASS=A,DISP=D
// JOB WCPUNDO
// OPTION LOG
// EXEC PROC=NETnnLIB
// DLBL IJSYSHF,'NETWRK.vrs.HISTORY.FILE',99/365
// EXTENT SYS002,vvvvv,1,0,ssss,nnnn
// ASSGN SYS002,DISK,VOL=vvvvvv,SHR
// ASSIGN SYSLST,PRINTER
// EXEC MSHP
UNDO 9001-WCP-00-vrs:fixname
/*
/&
* $$ E0J
```

## Assembling and Linking Optional User Exits

The source member ASMNET.X contains sample JCS to assemble and link optional Entire Net-Work user exits.

# BS2000/OSD Environments

| Installation Tape Information                     |  |
|---------------------------------------------------|--|
| Non-SMA Installation Procedure                    |  |
| SMA Installation Instructions                     |  |
| Running in BS2000/OSD Environments                |  |
| Starting Entire Net-Work                          |  |
| Preparing and Installing the Product License File |  |
| Output File Concept                               |  |
| Entering Operator Commands                        |  |
| NETEND Utility                                    |  |
|                                                   |  |

This section provides information about installing and running Entire Net-Work in the BS2000/OSD operating system environment.

The information in this section uses the substitution variable *vrs*, which stands for the current version, revision, and system maintenance (SM) level of the product; for example: "WCP621".

Refer to the Entire Net-Work *Report of Tape Creation* for the names and sequence of the libraries and files on the installation tape.

## **Installation Tape Information**

#### **Tape Contents**

The Entire Net-Work installation tape for BS2000/OSD contains all components required to run Entire Net-Work as sequential files:

- Entire Net-Work Mainline Processor and Service Routines
- Entire Net-Work TCP/IP Line Driver (if ordered)
- Adabas components required to run Entire Net-Work if Adabas is not installed
- Installation-dependent files

#### **Disk Contents**

After successful installation, the disk will contain the following LMS libraries:

| Library Name | Description                                    |
|--------------|------------------------------------------------|
| WCPvrs.LIB   | Entire Net-Work Main Line and Service Routines |
| WTCvrs.LIB   | Entire Net-Work TCP/IP Line Driver (optional)  |

All load modules, sources, and jobs are contained in the appropriate libraries.

#### Prerequisites

Verify that any required updates are applied to the WAL 8 libraries so it runs Entire Net-Work Administration in BS2000 environments.

## **Non-SMA Installation Procedure**

If you are not using Software AG's System Maintenance Aid (SMA), follow the instructions in this section.

- Step 1: Copy the Contents of the Tape to Disk
- Step 2: Apply Corrective Maintenance
- Step 3: Perform the Line Driver-Dependent Installations

#### Step 1: Copy the Contents of the Tape to Disk

**Note:** If you are using SMA, refer to the *System Maintenance Aid* documentation. If you are not using SMA, follow the instructions below.

This section explains how to copy all files from tape to disk. You will then need to perform the individual installation procedure for each component to be installed.

- Step 1: Copy the Library SRVvrs.LIB from Tape to Disk
- Step 2: Copy the Procedure COPY.PROC from Tape to Disk
- Step 3: Copy all Product Files from Tape to Disk

#### Step 1: Copy the Library SRVvrs.LIB from Tape to Disk

This step is not necessary if you have already copied the library SRVvrs.LIB from another Software AG installation tape. For further information, refer to the element #READ-ME in this library. The library SRVvrs.LIB is stored on the tape as a sequential file named SRVvrs.LIBS containing LMS commands. The current version vrs can be obtained from the *Report of Tape Creation*. To convert this sequential file into an LMS library, execute the following commands:

```
/IMPORT-FILE SUPPORT=*TAPE(FILE-NAME=SRVvrs.LIBS,-
/ VOLUME=volser, DEV-TYPE=tape-device)
/ADD-FILE-LINK LINK-NAME=EDTSAM, FILE-NAME=SRVvrs.LIBS,-
   SUPPORT=*TAPE(FILE-SEQ=3), ACC-METH=*BY-CAT,-
   BUF-LEN=*BY-CAT, REC-FORM=*BY-CAT, REC-SIZE=*BY-CAT
/START-EDT
@READ '/'
@SYSTEM 'REMOVE-FILE-LINK EDTSAM'
@SYSTEM 'EXPORT-FILE FILE-NAME=SRVvrs.LIBS'
@WRITE 'SRVvrs.LIBS'
@HALT
/ASS-SYSDTA SRVvrs.LIBS
/MOD-JOB-SW ON=1
/START-PROG $LMS
/MOD-JOB-SW OFF=1
/ASS-SYSDTA *PRIMARY
```

#### where:

*tape-device* is the device type of the tape, for example: TAPE-C4 *volser* is the VOLSER of the tape (see *Report of Tape Creation*)

#### Step 2: Copy the Procedure COPY.PROC from Tape to Disk

To copy the procedure COPY.PROC to disk, call the procedure P.COPYTAPE in the library SRVvrs.LIB:

```
/CALL-PROCEDURE (SRVvrs.LIB,P.COPYTAPE), -
/ (VSNT=volser, DEVT=tape-device)
```

If you use a TAPE-C4 device, you may omit the parameter DEVT.

#### Step 3: Copy all Product Files from Tape to Disk

To copy all Software AG product files from tape to disk, enter the procedure COPY.PROC:

/ENTER-PROCEDURE COPY.PROC, DEVT=tape-device

If you use a TAPE-C4 device, you may omit the parameter DEVT. The result of this procedure is written to the file L.REPORT.SRV.

#### **Step 2: Apply Corrective Maintenance**

Apply corrective maintenance if necessary (refer to the Report of Tape Creation).

#### Step 3: Perform the Line Driver-Dependent Installations

Perform the line driver-dependent installation procedure and prepare the DRIVER and LINK statements for the TCPX line driver.

## **SMA Installation Instructions**

If you are using Software AG's System Maintenance Aid (SMA) install, proceed as usual. After installation, the PLAM libraries WCPvrs.LIB and optionally WTCvrs.LIB will exist on your disk and be ready for use.

For more information about the SMA installation process, refer to the *System Maintenance Aid Manual*.

## Running in BS2000/OSD Environments

The following points should be considered when running Entire Net-Work in the BS2000/OSD environment:

- Correctly configured TCP/IP environments are prerequisites for starting Entire Net-Work.
- The library WCPvrs.LIB contains a set of predefined elements that is usually ready to use. The J-Element START can be used to start Entire Net-Work with a minimum set of configuration data. It contains an example configuration including a DCAM and a TCP/IP connection.
- If the new tracing facilities are required, set the TRACE parameter to YES in the call to the STARTP procedure.
- In order to define which Adabas modules will be used to run Entire Net-Work, either:
  - 1. Create a JOB-VARIABLE named 'ADALIB' and set it to the correct name of the Adabas or WAL library, or
  - 2. Modify the START procedure so that the name is supplied as the ADALIB parameter in the call to STARTP, as follows:

where xxxxxx is the name of your library. For example: \$SAG.WAL814.MOD

If the Simple Connection Line Driver is to be used, then an extra task will be started automatically. The parameters for starting this task are defined in the variable NWBS2SUB within the STARTP procedure. The library or procedure names may be altered if required (see the section *Starting the TCP/IP Line Driver* in the *Entire Net-Work Administration Guide*).

## **Starting Entire Net-Work**

To actually start Entire Net-Work, enter the following command:

```
/ENTER-JOB (WCPvrs.LIB,START)
```

The SAG supplied J-Element START is executed. It has the following sample content:

```
/SET-LOGON-PARAMETERS -
   USER-ID = *NO,-
   ACCOUNT = *NONE, -
   JOB-CLASS = *STD, -
   JOB-NAME = NETWORK
/ASSIGN-SYSOUT -
   TO = START.JNL
/CALL-PROC -
    FROM-FILE = *LIB(LIB = WCPvrs.LIB, -
                     ELE = STARTP), -
/
    PROC - PAR = (DUMP = YES, -
                 ADALIB= &(ADALIB),-
                 LICLIB= LICvrs.MOD, -
                 WCPLIB = WCPvrs.LIB, -
                 WTCLIB = WTCvrs.LIB, -
                 MLCLIB = MLCmvrs.LIB, -
                 VERSION = vrs,-
                 TRACE = NO, -
                 OPMSG = YES, -
                 TIME = NO), -
    LOGGING = *YES
ADARUN PROG=NETWRK, TARGETID=vrs2, IDTNAME=ADANET02
ADARUN TASKCTGY=TP, FORCE=YES, GROUPS=NO, CMDQMODE=ABOVE
* The next 2 lines are only needed when running with a
* Sockets version less than 2.2
ADARUN CMSIZE=32000000,CMFIX=Y,CMSCOPE=GROUP,CMADDR=X'01300000'
ADARUN CMLSIZE=4096000, CMLFIX=Y, CMLSCOPE=GROUP
/EOF
NODE
       MHK2 NT=128,LOG=N,PASSWORD=ALL,-
       TRANS DEF ID=(0,0),TOASCII=E2ASIE,TOEBCDIC=A2ESIE
DRIVER DCAM
DRIVER SMH API=BS2,SERVERID=8010
DRIVER TCPI API=BS2, ACCEPTUI=N, SERVERID=8882, APITRACE=N, -
            OPTIONS1=(0,0,0,0,0,0,1024)
LINK MHK1 DCAM PRONAME=HOST
LINK SMHLINK SMH
LINK IBM TCPI I=157.189.160.95, SERVERID=2000
LINK H60 TCPI ADJHOST=SIH1,SERVERID=8881
LINK PCMHK TCPI ADJHOST=PCMHK, SERVERID=8882
/EXIT-JOB -
```

/ MODE = NORMAL,-/ SYS-OUT = NONE

## Checking the Sockets Version

To determine the version of Sockets that is running, input the following command:

#### SHOW-SUBSYSTEM-STATUS SUBSYTEM-NAME=SOCKETS

The Sockets version number will be returned.

#### JCL Notes for Sockets Version 2.2 and Later

If you are running a version of Sockets that is either 2.2 or later, the CMLSIZE, SMFIX, CMSCOPE, CMADDR, CMLSIZE, CMLFIX, and CMLSCOPE parameters are not required.

#### JCL Notes for Sockets Version 2.0

CMSIZE=32000000 is sufficient for a payload that is transmitted to or from an Adabas database. However, you will need to set CMSIZE to a value larger than 100000000 if you intend to ship large objects to or from an Adabas 8 (or later) database. Specifying CMSIZE values significantly larger than 32000000 can have negative side effects on your system's performance. (Entire Net-Work establishes a common memory pool with the size of CMSIZE.) Software AG suggests that you consult your systems administrator before specifying a CMSIZE value greater than 32000000.

**Important:** Do not change the parameters CMFIX=Y, CMSCOPE=GROUP, or CMAD-DR=X'01300000'

The extra ADARUN entries, beginning with CMSIZE and CMLSIZE, are required for the Simple Connection Line Driver.

If you wish to use a different job class for Entire Net-Work, it may be supplied to the START procedure as follows (xxxxxxxx is your defined JOB-CLASS):

```
/SET-LOGON-PARAMETERS -
/ USER-ID = *NO,-
/ ACCOUNT = *NONE,-
/ JOB-CLASS = xxxxxxxx,-
/ JOB-NAME = NETWORK
```

START calls procedure STARTP, which is shown below:

```
/"*
                                                              *"
/"*
              Entire Net-Work STARTP Procedure
                                                               *"
/"*
                                                              *"
/"* MODE SINGLE: ONLY ONE NET-WORK SESSION PER USER-ID ALLOWED
                                                              *"
/"*
                                                              *"
/SET-PROCEDURE-OPTIONS -
   IMPLICIT-DECLARATION = *YES,-&* For SDF-BASYSLOGGING-ALLOWED = *YES,-&*
    SYSTEM-FIL-CONTEXT = *SAME-AS-CAL,-&* For ADARUN
   JV-REPLACEMENT = *AFTER,- &* Allow JV for ADALIB
ERROR-MECHANISM = *SPIN-OFF &* For SDF-BASYS
/BEGIN-PARAMETER-DECLARATION
  DECLARE-PARAM -
                                    &* Used to form WCP and WTC
      VERSION(INIT='621')
                                    &* library names.
                                     &* Adabas or WAL library.
  DECLARE-PARAM -
                                     &*
      ADALIB
  DECLARE-PARAM -
                                     &* License Module
      LICLIB
                                     &* Library
  DECLARE-PARAM -
                                     &*
                                     &* Net-Work main library
      WCPLIB
  DECLARE-PARAM -
                                     &*
      WTCLIB
                                     &* Net-Work TCP/IP Library
                                     &*
  DECLARE-PARAM -
      MLCLIB
                                     &* License Library
  DECLARE-PARAM -
                                    &* Determines whether a dump
                                    &* is created for errors.
      DUMP(INIT='NO')
  DECLARE-PARAM -
                                     &* For tracing facilities
      TRACE-TO-NETPRNT(INIT='NO')
                                    &*
                                     &* TCP/IP operator messages.
  DECLARE-PARAM -
      OPMSG(INIT='YES')
                                     &*
  DECLARE-PARAM -
                                    &* CPU limit for TCP sub task;
      TIME(INIT='NO')
                                     &* NO, STD or 1 - 32767
/END-PARAMETER-DECLARATION
  IF (OPMSG = 'NO')
     MOD-USER-SW ON = 1
  END-IF
  MODIFY-JOB-OPTIONS -
                                    &* Log messages to the system
   OPERATOR = *YES
                                     &* Console.
  MODIFY-TEST-OPTIONS -
       DUMP = & DUMP
  CALL-PROC -
        FROM-FILE = *LIB(LIB = \&(WCPLIB), -
                        ELE = NEWGEN), -
        PROC-PAR = (NET.PROTO.OUT) &* Create the next generation
                                     &* in this file group, then
                                   &* direct SYSOUT to it.
  ASSIGN-SYSOUT -
```

```
TO = NET.PROTO.OUT(+0)
 IF (TRACE-TO-NETPRNT = 'YES')
   CALL - PROC
        FROM-FILE = *LIB(LIB = \&(WCPLIB), -
             ELE = NEWGEN), -
        PROC-PAR = (NET.NETPRNT) &* Create the next generation
                                        &* in this file group, then
   SET-FILE-LINK -
                                       &* direct NETPRNT tracing
        LINK-NAME = NETPRNT,-
                                       &* to it.
        FILE-NAME = NET.NETPRNT(+0), -
        ACC-METH = SAM, -
        REC-FORM = *FIXED(REC-SIZ=121)
/END-IF
/ SHOW-JOB-STATUS
/" *-----*"
/ "
      The following section is for the TCP/IP driver
/ "
/" 1) The task is started according to the parameters supplied in the "
/" variable NWBS2SUB.
/" 2) If a different procedure is to be used, the LIB and ELE names
/" in the FROM parameter may be altered.
/" 3) If the subtask code is to be loaded from a different library,
/ "
    then the WTCLIB name in the PROC-PAR parameter may be changed.
/ "
/ "
         **** Do NOT start the subtask manually! ****
/ " * -
     SHOW-FILE-ATTRIBUTES -&* Test whether TCP/IP driverFILE-NAME = &(WTCLIB),-&* is available. If it is...
         INFORMAT = *MIN
  SET-FILE-LINK -
                                    &* add WTC file link for BLS,
         LINK-NAME = BLSLIB01, -
         FILE-NAME = \&(WTCLIB)
  DECLARE-VARIABLE -
NWBS2SUB(INIT=-
                                    &* then set up the parameters
                                    &* for the NWBS2SUB task.
             /'ENTER-PROC FROM = (LIB = WCP&VERSION..LIB,-
                                   ELE = SUBTASKPROC),-
             /
             /
                         PROC-PAR= (WTCLIB= &(WCPLIB), -
             /
                                   WCPLIB= &(WTCLIB),-
                                   DUMP = \&DUMP), -
             /
                         JOB-CLAS= *STD,-
             /
                         JOB-NAME= NETTCP,-
                         RESOURCE= *PAR(CPU-LIMIT=&TIME), -
                         SYS-OUTP=
*DELETE')
/SET-JOB-STEP
                                    &* Catch spinoff
```

```
&* add WCP file link for BLS.
   SET-FILE-LINK -
/
          LINK-NAME = BLSLIBOO. -
/
          FILE-NAME = \&(WCPLIB)
  SET-FILE-LINK -
                                        &* add a file link for ADARUN.
         LINK-NAME = DDLIB, -
          FILE-NAME = & ADALIB
                                          &* Add a file link for BLS.
  SET-FILE-LINK -
          LINK-NAME = BLSLIB02, -
          FILE-NAME = \&(ADALIB)
  SET-FILE-LINK -
                                          &* Add a file link for BLS.
          LINK-NAME = BLSLIBO3, -
          FILE-NAME = \&(LICLIB)
  SET-FILE-LINK -
                                          &* Add a file link for BLS.
          LINK-NAME = BLSLIB04, -
          FILE-NAME = \&(MLCLIB)
  SEND-MSG -
       TO = *OPERATOR, -
       MSG = 'STARTING Entire Net-Work (V &VERSION)'
  START-PROGRAM -
          FROM
                   = *MODULE(LIB = &ADALIB, ELEM = ADARUN, PROG = ANY,-
                              RUN-MOD = ADV(ALT-LIB = YES))
  IF (OPERATOR-MSG = 'NO')
                                        &* Unset switch 1 if
       MOD-USER-SW OFF = 1
                                         &* it was set earlier.
                                         &*
  END-IF
/EXIT-PROC
```

Notes:

- 1. Modify OPMSG=NO if possible. This disables all dependent Simple Connection Line Driver operator messages.
- 2. Modify DUMP=YES if possible. This allows your software AG representative to assist you more quickly, should this be necessary.
- 3. As Entire Net-Work starts, it will display a number of messages on the system console. When it has initialized successfully, it will display the message: NET1000I: N E T W O R K node MHK2 active
- 4. This messages is preceded by several other messages that are also displayed on the system console.

# Preparing and Installing the Product License File

You must install a valid license on all mainframe platforms in which your Software AG mainframe product is installed. The license file is provided as an XML document. The document's encoding is US-ASCII and must remain in that format -- even on the mainframe. It must not be modified. Any modification of the license file will invalidate the digital signature and the license check will fail. If the check fails, you will not be able to run the product. In the event of a check failure, contact your Software AG technical support representative for assistance.

Note: Thirty days before the license expires, license check failure messages are produced.Your software product will still function, but these messages warn you that it is time to obtain a new license.

In this step, you will prepare the license file (obtain it from e-mail or the installation tape and store it on your z/OS system) and then install it:

- Preparing the Product License File
- Installing the Product License File

## **Preparing the Product License File**

The product license file is supplied on the individual customer installation tape or separately via an e-mail attachment. Before you can install the license, you must transfer it from e-mail or the installation tape and store it on a z/OS system. This section describes how to do this for a license distributed using either method.

#### To prepare the license file from an e-mail attachment, complete the following steps:

- 1 Transfer the license to BS2000, as described in *Transferring a License File from PC to a BS2000 Host Using FTP*, elsewhere in this guide.
- 2 Verify that the transferred license file is a SAM sequential file, taking care to preserve its format as ASCII.

## To prepare the license file from the installation tape, complete the following steps:

 Verify that the transferred license file is a SAM sequential file, taking care to preserve its format as ASCII.

Check the license file by modifying and running the job WCPvrs.LIB(LICCHECK,J).

## Installing the Product License File

#### To install the product license file, complete the following steps:

1 Convert the license to a loadable element (NETLIC) that is then loaded by Entire Net-Work by modifying and running the job WCP*vrs*.LIB(NETLICA,J).

This will put the NETLIC into a license module library.

- 2 Update your Entire Net-Work startup jobs to reference the license library. Complete the following steps:
  - 1. Make sure any previously-created NETLIC module is inaccessible to the Entire Net-Work load library being used in your Entire Net-Work startup job. Entire Net-Work first tries to load NETLIC, and, if unsuccessful, then reads from a DDLIC link name referenced in the Entire Net-Work startup job.
  - 2. Software AG licensing requires that the modules LICMAIN(R) and LICUTIL(R) be loaded when Entire Net-Work starts up. These modules are distributed in the MLCvrs.MOD library. Do either (but not both) of the following:
    - Copy LICMAIN and LICUTIL into the WCPvrs.LIB library.
    - Concatenate MLCvrs.MOD into the BLSLIB chain with WCPvrs.LIB.
  - 3. Verify that the license file is correctly referenced in each startup job. Do either (but not both) of the following:
    - Verify that the NETLIC load module is stored in a load library that is accessible to the Entire Net-Work load library. Add the user load library in which NETLIC resides to the BLSLIB concatenation of the Entire Net-Work startup job or copy the NETLIC library into the WCPvrs.LIB library.
    - Verify that there is *no* NETLIC load module accessible to the Entire Net-Work load library and that the following link statement is included in the WCPvrs.LIB job STARTP (J):

/ADD-FILE-LINK DDLIC, *license\_file* 

where *license\_file* is the name of the license file loaded from the tape (in ASCII format). Entire Net-Work first tries to load NETLIC and, if unsuccessful, it reads from the DDLIC link name.

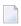

**Note:** To read the license file via the DDLIC link name, the correction WCP621L001 (library WCP621.BS2L001) must be applied.

# **Output File Concept**

Entire Net-Work produces 2 FGGs with 7 generations, which are:

| FGG                                  | Description                           |
|--------------------------------------|---------------------------------------|
| NET.PROTO.OUT                        | contains all main task output*        |
| NET.PROTO.TCP.OUT (Sockets 2.0 only) | contains all subtask output (TCP/IP)* |
| NET.NETPRNT                          | (optional) contains tracing data      |

\*All console messages are also contained in the above output files.

# **Entering Operator Commands**

Entire Net-Work operator commands (as described in their corresponding sections) are generally issued as follows:

/INF-PROG 'message text',\*TSN(<tsn>)

/INTR <tsn>,<command>

<tsn> is the task sequence number of Entire Net-Work's main task or subtask

<command> is the command of Entire Net-Work's main task or subtask

The following examples assume the task serial number of the Entire Net-Work task is 1234:

/INF-PROG D 'LINKS',\*TSN(1234)

displays all links currently known by Entire Net-Work.

/INF-PROG C 'TOUNIX1',\*TSN(1234)

connects to foreign node known by link named "tounix1".

/INF-PROG C 'MYPC',\*TSN(1234)

connects to link named "mypc".

/INF-PROG 'NETEND',\*TSN(1234)

shuts down Entire Net-Work.

# **NETEND Utility**

It is not normally possible to shut down an Entire Net-Work node without access to either a console or a privileged user (\$TSOS).

Entire Net-Work Version 6 provides the NETEND utility procedure, which allows local or remote Entire Net-Work nodes to be shut down without such access. The NETEND procedure can be invoked as follows:

NETEND uses the Programmable Command Interface (PCI). If you wish to use this utility, see the NODE statement keywords PASSWORD, ENDCMS, and REMCMD in the section *Programmable Command Interface* in the *Entire Net-Work Application Programming Guide*.

# 6 z/VM Environments

| Special Considerations for z/VM Environments               |     |
|------------------------------------------------------------|-----|
| VM/CMS Configurations                                      |     |
| Defining the Virtual Machines                              | 77  |
| The ITM Virtual Machine                                    |     |
| The Administrator Virtual Machine                          | 80  |
| The User Virtual Machine                                   | 81  |
| Entire Net-Work Library Minidisk Requirements              | 84  |
| Installing the ITM in VM/CMS                               |     |
| Running the ITM in VM/CMS                                  | 86  |
| Operating System-Dependent Information for the ITM         |     |
| Installing Entire Net-Work in VM/CMS                       | 90  |
| Operating System-Dependent Information for Entire Net-Work | 95  |
| Installing Entire Net-Work in VM/GCS                       |     |
| Running Entire Net-Work in VM/GCS                          |     |
| Operating System-Dependent Information for GCS             | 101 |

This section provides information about installing and running Entire Net-Work in the z/VM operating system environment.

Note: Software AG licensing software is not provided for VM/GCS environments.

# Special Considerations for z/VM Environments

Each virtual machine running under z/VM has its own operating environment. This may be:

- a batch operating system such as z/VSE, MVS, or VM/GCS; or
- an interactive system such as CMS.

#### **Guest Operating Systems**

Batch operating systems running in virtual machines are called "guest" operating systems. Entire Net-Work can run in guest operating systems the same way it runs on actual physical machines, except that communication between virtual machines does not require a physical communication medium. All virtual machines on a physical machine are viewed by the network as one logical node.

#### **Node Definition**

Within the z/VM environment, on any one physical machine, each virtual machine supporting an Entire Net-Work Communicator is considered a separate node.

For efficient communication, however, all CMS virtual machines on a physical machine are viewed by the network as one logical node.

# **VM/CMS Configurations**

Two Entire Net-Work configurations are available for the VM/CMS environment. Either the ITM (ID Table Manager) configuration or the full Entire Net-Work configuration or both can be installed. A brief description is provided below. For detailed information, see the section *Installing the ITM in VM/CMS* and the section *Installing Entire Net-Work in VM/CMS*.

## **ITM Configuration**

The ITM controls Adabas routing information.

The ITM (ID Table Manager) configuration is sufficient in most cases where communication is required only between virtual machines in the VM/CMS environment.

On z/VM systems where the full Entire Net-Work configuration is installed under CMS or GCS, the ITM is required if CMS clients access a local or remote Adabas or if Adabas is run in CMS on the same z/VM system.

## **Full Entire Net-Work Configuration**

The full Entire Net-Work configuration includes the Entire Net-Work control program. It allows communication, using TCPX, with all supported Entire Net-Work environments and platforms outside the VM/CMS environment.

# **Defining the Virtual Machines**

Before installing the ITM configuration or the full Entire Net-Work or both, at least one virtual machine(s) must be defined:

- Entire Net-Work virtual machine. Entire Net-Work runs in its own virtual machine, which normally runs disconnected. The virtual storage required is 2MB, but at least 8MB is recommended.
- The ITM virtual machine. If Entire Net-Work is implemented in a z/VM environment in conjunction with Adabas or CMS clients (such as Natural clients), the ITM Virtual Machine is required. For details, see the section *The ITM Virtual Machine*.

In addition, Software AG recommends at least one other virtual machine:

- Entire Net-Work Administrator. For details, see the section *The Administrator Virtual Machine*.
- Entire Net-Work User. For details, see the section *The User Virtual Machine*.

If the ITM is used, the Database Administrator virtual machine should be used as the Entire Net-Work Administrator machine.

Each virtual machine operates as a task within its own CMS environment and comprises system resources that emulate virtual storage, virtual DASD (minidisk) space, and I/O capabilities such as an operator console and printer. The actual system resources allocated to each Entire Net-Work virtual machine are either

- predefined in a CP directory; or
- dynamically defined in the PROFILE EXEC that is invoked when each Entire Net-Work virtual machine begins operating.

# **The ITM Virtual Machine**

If an Adabas ID Table Manager machine currently exists, it should be used as the ITM virtual machine for Entire Net-Work. If not, then the ITM must be installed on a separate virtual machine. See the section *Installing the ITM in VM/CMS*.

## **ITM Storage Requirement**

The virtual storage size required for the ITM virtual machine is 2M.

#### **Allocating Minidisk Space**

The "A" disk must be at least 100 4KB blocks at address 19

- If an Entire Net-Work Administrator virtual machine is being used, a read-only link to the Entire Net-Work library disk is necessary.
- If no Entire Net-Work Administrator virtual machine is being used, the Entire Net-Work library disk must be defined for the Entire Net-Work virtual machine and/or the ITM virtual machine. The library disk must be at least 300 4KB blocks (or equivalent).

#### **Communicating with Other Virtual Machines**

The Entire Net-Work virtual machine and/or the ITM virtual machine must be authorized for IUCV communication.

The following entries should be placed in the CP directory of the Entire Net-Work virtual machine and/or the ITM virtual machine if Entire Net-Work will be accepting IUCV connections from other Entire Net-Work nodes:

```
IUCV ALLOW (PRIORITY)
IUCV ANY (PRIORITY)
```

where PRIORITY is optional, but recommended.

- Also in the CP directory, the OPTION statement's MAXCONN parameter must be set high enough to accommodate an IUCV path to each user virtual machine, either CMS or a "guest" operating system:
  - two paths to each Adabas nucleus machine under CMS; and
  - one path to each "guest" operating system where another Entire Net-Work resides.
- The PROFILE EXEC of the Entire Net-Work or ITM virtual machine should contain the required CMS commands (see the section *Running the ITM in VM/CMS*).
- Software AG recommends starting the Entire Net-Work or ITM virtual machine automatically at system startup time using the AUTOLOG command in the PROFILE EXEC of the AUTOLOG1

virtual machine. If set up to do so, the ID Table Manager virtual machine's PROFILE EXEC can execute AUTOLOG to start the Adabas virtual machines.

The Entire Net-Work or ITM virtual machine should be included in the SMART service virtual machine list. This can be done by including the following command in the SMINIT EXEC:

VMC smartvmid SET UL idtmvmid

where *smartvmid* and *idtmvmid* are the virtual machine IDs of the SMART and ID Table Manager virtual machines.

#### **Defining Secondary Console Support**

The Administrator virtual machine can be defined to z/VM as a secondary console for the Entire Net-Work machine. This allows the administrator to control the nucleus machine and issue Entire Net-Work operator commands using the SEND command from the terminal.

The secondary console support is defined by specifying the CONSOLE statement in the CP directory of the Entire Net-Work machine as follows:

CONSOLE 009 devtype T nwavmid

where:

*devtype* is the administrator console device type *nwavmid* is the administrator virtual machine ID

#### **Example Communicator CP Directory Entries**

The following is an example of the entries in the CP directory for the ITM virtual machine named DBIDSERV. The virtual machine ADMNVMID is used as the alternate console.

```
USER DBIDSERV DBIDSERV 2M 8M G
ACCOUNT XXXXXXX
OPTION MAXCONN 100
IUCV ALLOW PRIORITY
IUCV ANY PRIORITY
IPL CMS PARM AUTOCR
CONSOLE 009 3215 T ADMNVMID
SPOOL 00C 2540 READER *
SPOOL 00D 2540 PUNCH A
SPOOL 00D 2540 PUNCH A
SPOOL 00E 1403 A
LINK MAINT 190 190 RR
LINK MAINT 19E 19E RR
MDISK 191 3390 274 1 vvvvvv MR rpassword
```

where:

 $\ensuremath{\textit{rpassword}}$  is the multiread password for the library minidisk

*vvvvvv* is the volume serial number of a physical disk

# **The Administrator Virtual Machine**

Allocating a separate Administrator virtual machine gives the Entire Net-Work administrator maximum control of the Entire Net-Work environment. The Entire Net-Work administrator can then

- maintain a single Entire Net-Work library disk, WCPVvrs TXTLIB; and
- issue operator commands for nuclei running in disconnected machines (when the Entire Net-Work Administrator virtual machine is defined as a secondary console for the Communicator machine).

If Entire Net-Work is to be implemented in a VM/CMS environment in conjunction with Adabas in the z/VM environment (VM/CMS or VM/GCS), or in conjunction with Entire Net-Work under VM/GCS, it is strongly recommended that one central Administrator virtual machine be used for all Software AG products in the z/VM environment.

## Administrator Storage Requirement

The Administrator virtual machine requires a minimum of 2M virtual storage.

## Allocating Administrator Minidisk Space

The "A" disk must be at least 100 4KB blocks (or the equivalent).

If this virtual machine is being used, the Entire Net-Work library disk

- must be defined in the CP directory for the Administrator virtual machine; and
- must be at least 300 4KB blocks (or the equivalent); and
- must not be placed on the "A" disk.

## **Communicating with Other Virtual Machines**

The Administrator virtual machine does not require communications unless user programs are to be executed in the virtual machine. For more information, see the section *The User Virtual Machine*.

#### **Example Administrator CP Directory Entries**

The following is an example of the entries in the CP directory for an Administrator virtual machine named ADMNVMID:

```
USER ADMNVMID ADMNVMID 2M 8M G
ACCOUNT xxxxxxx
IPL CMS PARM AUTOCR
CONSOLE 009 3215
SPOOL 00C 2540 READER *
SPOOL 00D 2540 PUNCH A
SPOOL 00E 1403 A
LINK MAINT 190 190 RR
LINK MAINT 19E 19E RR
MDISK 191 3390 364 002 vvvvvv MR rpassword
MDISK 193 3390 371 005 vvvvvv MR rpassword
```

#### where:

| rpassword                                                    | is the multiread password for the library minidisk |
|--------------------------------------------------------------|----------------------------------------------------|
| <i>VVVVVV</i> is the volume serial number of a physical disk |                                                    |

# **The User Virtual Machine**

User programs should execute from their own virtual machine. Each user virtual machine should meet the requirements defined in this section.

#### **User Storage Requirements**

Each User virtual machine requires a minimum of 2M virtual storage.

## **Allocating User Minidisk Space**

Each User virtual machine must LINK to and ACCESS the Entire Net-Work library disk; that is, where WCPVvrs TXTLIB resides.

## **Communicating with Other Virtual Machines**

The User virtual machine does not need to be authorized to use IUCV. If Entire Net-Work will accept incoming IUCV connections from other Entire Net-Work nodes, the Entire Net-Work virtual machine and/or the ITM virtual machine has an IUCV ALLOW statement in its CP directory entry for IUCV communication.

To execute an Adabas user program, the User virtual machine must have the following statements in its PROFILE EXEC:

ACCESS *cuu fm*/A GLOBAL TXTLIB *libname* 

where:

cuu is the virtual unit address of the library minidisk

fm is the file mode of the library minidisk

libname is the TXTLIB filename

The SETTXTLB supplied on the installation tape can be used to insure that the current version of the TXTLIB is being used.

#### **User Nucleus Extension Requirements**

A User virtual machine requires four nucleus extensions with the following attributes:

ADARUN SYSTEM SERVICE DATADEF SYSTEM DISPDD SYSTEM RELDD SYSTEM

The NUCXTNTS EXEC must be issued with the parameter 'USER' to load the four nucleus extensions.

## Example User CP Directory Entries

The following is an example of the entries in the CP directory for the User virtual machine:

```
USER ADAUSER1 ADAUSER1 1536K 8M G
ACCOUNT xxxxxxx
OPTION MAXCONN 10
IPL CMS PARM AUTOCR
CONSOLE 009 3215
SPOOL 00C 2540 READER *
SPOOL 00D 2540 PUNCH A
SPOOL 00E 1403 A
LINK MAINT 190 190 RR
LINK MAINT 19E 19E RR
LINK ADMNVMID 193 193 RR
MDISK 191 3390 381 007 vvvvvv RR rpassword
```

where:

rpassword is the multi-read password for the library minidisk

vvvvvv is the volume serial number of a physical disk

#### **DATADEF File Assignments**

Any file assignments necessary to run an Adabas user program under VM/CMS must be issued using the DATADEF command.

For example, the following DATADEF statements are specified if control statements for ADARUN are located in a CMS file named USERPROG DDCARD A, and the output from ADARUN is to be placed in a file USERPROG DDPRINT A:

```
DATADEF DDCARD,DSN=USERPROG.DDCARD,MODE=A
DATADEF DDPRINT,DSN=USERPROG.DDPRINT,MODE=A
```

If a user program runs in multiuser mode and accesses one standard database ID, no ADARUN control statements are required.

For more detailed information about DATADEF, refer to the Adabas Installation Manual.

# **Entire Net-Work Library Minidisk Requirements**

The Entire Net-Work library minidisk must be at least 300 4KB blocks (or the equivalent).

The library minidisk must be defined with a multiread or "ALL" password in either

- the Entire Net-Work Administrator machine's CP directory; or
- the Entire Net-Work Communicator virtual machine's CP directory if no Administrator machine has been defined.

All virtual machines using Entire Net-Work must have read-only LINKs to the library minidisk.

The SETTXTLB EXEC can be invoked by User machines to insure a GLOBAL TXTLIB command with the current version issued.

# Installing the ITM in VM/CMS

## **ITM Installation Checklist**

To install the ITM on a VM/CMS system:

- 1. Ensure that the required virtual machines have been defined. See the section *Defining the Virtual Machines*.
- 2. Define minidisk space for the ITM library.

Software AG recommends four cylinders of 3390 DASD. If an Administrator virtual machine has been defined, the library minidisk should be defined by an MDISK statement in the CP directory for that virtual machine; otherwise, it should be defined in the CP directory of the Entire Net-Work virtual machine.

- 3. Load the ITM installation tape.
- 4. Define the ITM environment.

#### Loading the ITM Installation Tape

- 1. LOGON to the ITM virtual machine. If an existing Adabas ID Table Manager virtual machine is to be used, terminate all active Adabas nuclei, and terminate the ID Table Manager with the SHUTDOWN command.
- 2. DISCONNECT from this virtual machine, and LOGON to the Entire Net-Work Administrator virtual machine, if one has been defined, or an existing Adabas DBA machine.
- 3. ATTACH a tape drive as unit 181. Then ACCESS the ITM library minidisk with a file mode other than A.
- 4. The ITM file WCPV vrs.TAPE is provided in TAPE DUMP format. Issue the following commands to position the tape to the correct file:

```
TAPE REW
TAPE FSF value
```

where value is the forward space file value.

This value can be calculated using the formula 3n - 2, where *n* is the file sequence number for the WCPV*vrs*.TAPE file (see the *Report of Tape Creation*).

5. Issue the following command to load the ITM files:

TAPE LOAD \* \* fm

where *fm* is the file mode of the CMS minidisk where the installation tape will be installed.

These files include the WALV vrs TXTLIB.

#### **Defining the ITM Environment**

You can perform the rest of the installation procedure manually by following Steps 6 through 10 below. Alternatively, you can perform the rest of the installation procedure automatically by executing the online installation procedure INSTWCP to perform these steps; then continue with Step 1. Software AG recommends the Online Procedure.

- 1. Create a PROFILE EXEC for the ITM virtual machine. Include the following functions:
  - If an Entire Net-Work Administrator virtual machine is being used, link the ITM library minidisk in MULTI READ mode.
  - ACCESS the library disk as a read-only extension of the "A" disk.

'ACC cuu fm/A'

Issue the SETTXTLB EXEC.

The SETTXTLB EXEC distributed on the installation tape includes the "GLOBAL TXTLIB" definition which contains the WCPV*vrs* TXTLIB and the Adabas (WALV*vrs*) TXTLIB. In this definition, the WCPV*vrs* TXTLIB is placed ahead of the Adabas TXTLIB. If you are using

a SETTXTLB EXEC other than the one distributed with the current release of Entire Net-Work, be sure to place the WCPV vrs TXTLIB ahead of the Adabas TXTLIB. For example, the following is correct for Entire Net-Work 6.2.1:

```
GLOBAL TXTLIB WCPV6.2.1 WALV814
```

- Clear the console stack DESBUF.
- Load and invoke ADAITM.

```
'LOAD ADAITM (RESET ADAITM'
'START * ...'
```

If an Administrator virtual machine is defined, ensure that the PROFILE EXEC is located on the "A" disk of the ITM virtual machine and not on the Administrator machine.

- 2. If you are installing on an existing Adabas Administrator machine, the existing SETTXTLB EXEC must be modified to include the ITM TXTLIB (WCPV*vrs*) and the Adabas limited sublibrary (WALV*vrs*) in the GLOBAL TXTLIB statement.
- 3. Modify the ADALDI ZAP file to include the name of the ITM virtual machine. Apply the zap with the CMS ZAP command.
- 4. Modify the ADAITM ZAP file to include the node ID of the ITM virtual machine and the automatic restart parameter setting. Apply the zap with the CMS ZAP command.
- 5. Regenerate the required modules by executing the exec REFRESH.
- 6. Refer to the *Report of Tape Creation* to determine whether any *ppppvrs*.ZAPS files are included on the distribution tape.

If so, apply corrective maintenance. Unload each of these files from the installation tape by issuing the TAPE FSF command to position the tape correctly, and then issuing the TAPE LOAD \* \* fm command. Then follow the procedure outlined in the member \$READGCSDOC.

- 7. LOGON to the ITM virtual machine and enter PROFILE.
- 8. DISCONNECT from the ITM virtual machine.

# **Running the ITM in VM/CMS**

The PROFILE EXEC created or modified by the Online Procedure will automatically start the ID Table Manager (ITM). If the Online Procedure was not used, or if ITM is to be started without the PROFILE EXEC, the following CMS commands must be entered:

```
'CP LINK ADMNVMID cuu cuu RR rpassword'
'ACC cuu fm/A'
'GLOBAL TXTLIB qqq WCPV621 WALV812'qqq
'LOAD ADAITM ( RESET ADAITM'
'START * ↔
DBAVMID dbavmid NODEID nodeid DOMAIN domain NODENAME nodename NETRESID netresid'
```

#### where:

| сии                                                            | is the virtual unit address of the library minidisk.                                    |  |
|----------------------------------------------------------------|-----------------------------------------------------------------------------------------|--|
| fm                                                             | is the CMS filemode.                                                                    |  |
| dbavmid                                                        | is the virtual machine ID for the Administrator virtual machine.                        |  |
| nodeid                                                         | target ID; is the target ID for the ID Table Manager virtual machine (service machine). |  |
| domain                                                         | is the domain name.                                                                     |  |
| nodename                                                       | is the node name.                                                                       |  |
| netresid                                                       | is the ID Table Manager resource ID.                                                    |  |
| rpassword is the multi-read password for the library minidisk. |                                                                                         |  |

The LINK statement is required only if an Administrator virtual machine is used.

Operator commands can be entered directly from the z/VM console, like the following example:

#### LISTTARG

or from a secondary console using the CP SEND command to prefix the command, like the following example:

CP SEND netvmid LISTTARG

where *netvmid* is the virtual machine ID of the ITM virtual machine.

The operator commands for the VM/CMS environment differ from the operator commands for other environments. For more information, see the section *Operator Commands for the ITM in VM/CMS*.

# **Operating System-Dependent Information for the ITM**

The ITM (ID Table Manager) handles routing information, ensuring that each local user virtual machine receives information only for the target it needs to access, regardless of whether that target is local or remote.

The ITM supports Adabas user programs and targets in the CMS environment. The following diagram shows the ITM role in a simple z/VM configuration.

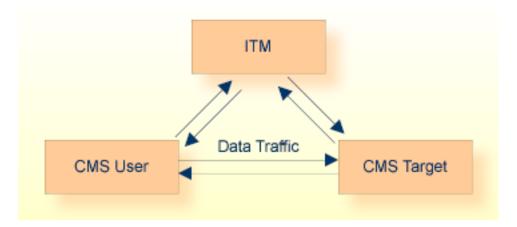

#### The ITM

- ensures unique target/user IDs;
- maintains overall Entire Net-Work status (node, link, and service/database availability) throughout the network; and
- selects targets and routing paths.

The ITM is required only in z/VM systems running one or more CMS virtual machines that need access to Adabas or other Entire Net-Work nodes. It maintains and provides routing information to users, targets, and to Entire Net-Work nodes running with guest operating systems. To do this, the ITM maintains up-to-date information about all targets, users, and other nodes in the network. It provides all information needed for communication between virtual machines, whether those machines are running CMS or a guest operating system.

Any Entire Net-Work node wishing to communicate on behalf of a non-CMS user with a CMS virtual machine target must first set up a communications path to the ITM virtual machine. CMS virtual machines establish a link to the ITM automatically.

Although it appears to other nodes as a normal network node, the ITM never receives payload messages. Instead, messages are queued to an Entire Net-Work line driver, which sends them on the group link for transmission to the proper target.

The ITM is vital to communications in the CMS environment. If the ITM virtual machine becomes unavailable, communications with all users, targets, and operating systems in the host processor are no longer possible. For this reason, the CP command FORCE should never be issued to this virtual machine.

If the link between the ITM and an Entire Net-Work node in a guest operating system becomes inactive, it must be restarted from the guest operating system end either by starting the Entire Net-Work Communicator or by issuing the CONNECT operator command. The ITM cannot automatically reconnect itself to the Entire Net-Work nodes. machine.

If the ITM is not able to transmit a message to an adjacent node due to an IUCV message limit overflow, the link to this node is disconnected by the ITM and an AITM28 message is written to the ADAITM MSGS file. (This file can be displayed using the LISTMSG command.)

If this occurs, the link must be manually reconnected from an Entire Net-Work node other than the CMS node by using the Entire Net-Work CONNECT operator command.

The MSGLIM parameter should be increased to avoid a recurrence of the problem. For more information, see the MSGLIM parameter in the section *IUCV LINK Statement* in the *Entire Net-Work Administration Guide*.

## Group Links

The connection between a guest operating system running in one virtual machine and users/targets in the CMS environment on the same host processor is called a "group link". The group link is, in fact, a number of links:

- a major link from the Entire Net-Work Communicator in the guest operating system to the ITM; and
- minor links to the various CMS virtual machines.

A group link is the only link possible between a guest operating system and CMS, and only one group link may exist for any one Communicator. The following figure shows the group link structure.

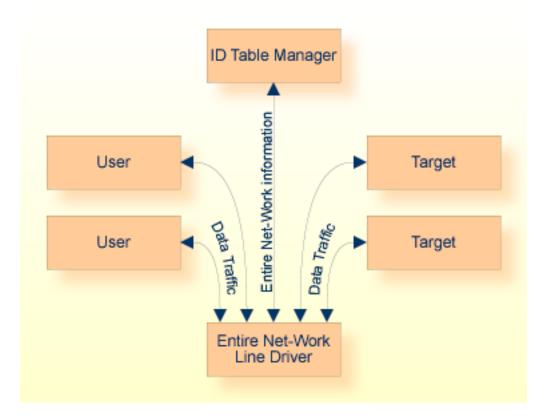

The functions of a line driver supporting a group link combine the normal line driver functions and the functions of Adabas ADALNK and ADAMPM. When a message is queued to a group link, the line driver determines the virtual machine to which the message is to be routed and sends the message directly to that machine without going through an intermediate CMS Communicator.

The IUCV line driver is the only line driver currently supported for the ID Table Manager (ITM) in the VM/CMS environment.

# Installing Entire Net-Work in VM/CMS

- Entire Net-Work Installation Checklist
- Loading the Installation Tape

Defining the Entire Net-Work Environment

#### **Entire Net-Work Installation Checklist**

To install Entire Net-Work on a VM/CMS system:

- 1. Ensure that the required virtual machines have been defined. See the section *Defining the Virtual Machines*.
- 2. Define minidisk space or a Shared File System (SFS) directory for the Entire Net-Work library. It must be at least 300 4KB blocks (or the equivalent). If an Administrator virtual machine has been defined, the library minidisk should be defined by an MDISK statement in the CP directory for that virtual machine; otherwise, it should be defined in the CP directory of the Entire Net-Work virtual machine.
- 3. Load the Entire Net-Work installation tape.
- 4. Define the Entire Net-Work environment.

#### Loading the Installation Tape

#### To load the installation tape, complete the following steps:

- 1 LOGON to the Entire Net-Work virtual machine, or to the Entire Net-Work Administrator virtual machine, if it exists.
- 2 If an existing Adabas ID Table Manager virtual machine is to be used, terminate all active Adabas nuclei. Then terminate the ID Table Manager, using the SHUTDOWN command.
- 3 If an Entire Net-Work Administrator virtual machine has been defined, DISCONNECT from this virtual machine and LOGON to the Administrator virtual machine or an existing Adabas DBA machine.
- 4 ATTACH a tape drive as unit 181. Then ACCESS the Entire Net-Work library minidisk or SFS directory with a file mode other than A.
- 5 The Entire Net-Work file WCPV*vrs*.TAPE is provided in TAPE DUMP format. Issue the following commands to position the tape to the correct file:

```
TAPE REW
TAPE FSF value
```

where *value* is the forward space file value.

This value can be calculated using the formula 3n - 2, where *n* is the file sequence number for the WCPV*vrs*.TAPE file(see the *Report of Tape Creation*).

6 Issue the following command to load the Entire Net-Work files:

```
TAPE LOAD * * fm
```

where *fm* is the file mode of the CMS minidisk or SFS directory where the installation tape will be installed.

7 The Entire Net-Work file WALV *vrs*.TAPE is provided in TAPE DUMP format. Issue the following commands to position the tape to the correct file:

TAPE REW TAPE FSF *value* 

where *value* is the forward space file value.

This value can be calculated using the formula 3n - 2, where *n* is the file sequence number for the WALV*vrs*.TAPE file (see the *Report of Tape Creation*).

8 Issue the following command to load the Entire Net-Work files:

```
TAPE LOAD * * fm
```

where fm is the file mode of the CMS minidisk or SFS directory where the installation tape will be installed.

## **Defining the Entire Net-Work Environment**

- To define the Entire Net-Work environment, complete the following steps:
- 1 Create a PROFILE EXEC for the Entire Net-Work virtual machine. Include the following functions:
  - If an Entire Net-Work Administrator virtual machine is being used and the Entire Net-Work library is on a minidisk, link to the minidisk in MULTI READ mode. ACCESS the library disk as a read-only extension of the "A" disk.

ACC cuu fm/A

If the Entire Net-Work library is on an SFS directory, access the SFS directory as a read-only extension of the "A" disk.

ACC dirid fm/A

If the output files (DDPRINT and NETPRNT) will be written to this SFS directory, the Entire Net-Work virtual machine must be granted write authority to this SFS directory, and it should be accessed as a file mode other that "A".

ACC dirid fm

2 Modify the NETWORK EXEC file. Change the DATADEF statements to point to the required files on the Entire Net-Work library minidisk or SFS directory. Software AG recommends

placing the output files (DDPRINT and NETPRNT) in an SFS directory; this allows the Administrator machine to view the files while Entire Net-Work is running.

Examples for placing the files on a minidisk:

DATADEF DDPRINT,DSN=NETWRK.DDPRINT,MODE=A DATADEF NETPRNT,DSN=NETWRK.NETPRNT,MODE=A DATADEF DDCARD,DSN=ADARUN.DDCARD,MODE=A DATADEF DDKARTE,DSN=NETWRK.DDCARD,MODE=A

Examples for placing the files in an SFS directory:

```
DATADEF DDPRINT,DSN=filepool:dirid,UNIT=SFS,FNAME=NETWRK,FTYPE=DDPRINT
DATADEF NETPRNT,DSN=filepool:dirid,UNIT=SFS,FNAME=NETWRK,FTYPE=NETPRNT
DATADEF DDCARD,DSN=filepool:dirid,UNIT=SFS,FNAME=ADARUN,FTYPE=DDCARD
DATADEF DDKARTE,DSN=filepool:dirid,UNIT=SFS,FNAME=NETWRK,FTYPE=DDCARD
```

- 3 Create the NETWRK DDCARD file, specifying the necessary NODE, DRIVER, and LINK statements. The NETWRK SAMPLE file can be used as an example. An IUCV link must be created for the ID Table Manager if it exists, plus any other required links. For more information, see the section *Entire Net-Work Parameter Statements* in the *Entire Net-Work Reference Guide*.
- 4 Create the ADARUN DDCARD file, specifying the necessary ADARUN parameters. The ADARUN SAMPLE file can be used as an example. For more information, see the section *ADARUN Control Statements* in the *Entire Net-Work Reference Guide*.
- 5 Refer to the *Report of Tape Creation* to determine whether any *ppppvrs*.ZAPS files are included on the distribution tape. If so, apply corrective maintenance. Unload each of these files from the installation tape by issuing the TAPE FSF command to position the tape correctly, and then issuing the TAPE LOAD \* \* fm command.
- 6 Prepare and install the product license file.

The product license file is supplied on the individual customer installation tape or separately via an e-mail attachment. To install it you must:

- Transfer the license file from tape or e-mail to your A disk as LICENSE DATA. Instructions for performing these transfers are provided in *Transferring a License File to a z/VM Host*, elsewhere in this guide. Be sure to specify a file name of "LICENSE" and a file type of "DATA" during the transfer.
- Once the license file is transferred , you can install it. Instructions for installing the license are provided in this step.

#### Installing the license file

To install the product license file, complete the following steps:

1. Verify that the license file is located on the A disk as LICENSE DATA (with RECFM=F and LRECL=80), taking care to preserve its format as ASCII.

- 2. Verify that the contents of the MLC*vrs*.TAPE library have been made available to the Entire Net-Work library disk.
- 3. Run the LICMAKE EXEC. This EXEC invokes the LICUTIL utility to generate file LICENSE ASSEMBLE A.
- 4. Run the ASMLICAM EXEC. This EXEC assembles LICENSE ASSEMBLE, creating NETLIC TEXT. This file must be available to Entire Net-Work.

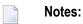

- 1. Two additional EXECs are provided to assist with licensing Entire Net-Work in VM. The LICCHECK EXEC invokes the LICUTIL utility to separately validate the license file LICENSE DATA; the output is written to file LICENSE LISTING. The LICMDATA EXEC invokes the LICUTIL utility to list the current machine data information; the output is also written to file LICENSE LISTING.
- 2. You may get the following message one or more times at Entire Net-Work startup. This message is related to licensing, but it can be safely ignored: DMSSVT121S Unsupported SVC 98 (HEX 62) called from *nnnnnnn*

To start Entire Net-Work:

- LOGON to the Entire Net-Work virtual machine and enter NETWORK.
- DISCONNECT from the Entire Net-Work virtual machine.

Operator commands can be entered directly from the z/VM console, or from a secondary console using CP SEND to prefix the command. For example:

- DISPLAY LINKS can be entered directly from the z/VM console.
- CP SEND netvmid DISPLAY LINKS can be entered from a secondary console, where netvmid is the virtual machine ID of the Entire Net-Work virtual machine.

Software AG recommends that you disconnect from the running Entire Net-Work virtual machine, and that operator commands be issued from a secondary console. For details about the operator commands, see the section *Entire Net-Work Operator Commands* in the *Entire Net-Work Reference Guide*.

# **Operating System-Dependent Information for Entire Net-Work**

This section describes the Entire Net-Work requirements under VM/CMS.

As shown in the following diagram, Entire Net-Work in a VM/CMS system can connect to any other supported version of Entire Net-Work, allowing communication between CMS users and targets, and non-CMS users and targets.

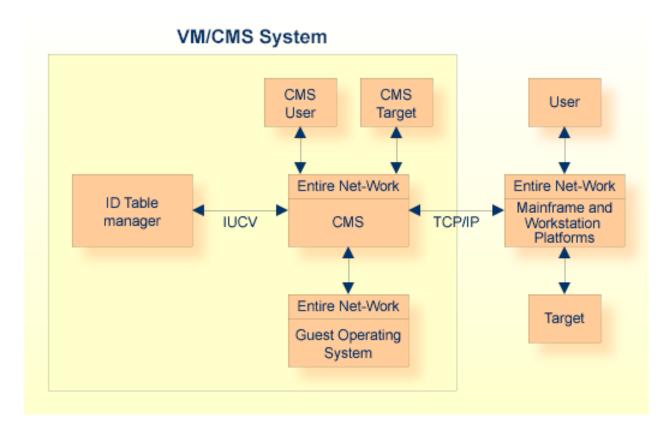

## **Entire Net-Work Virtual Machine**

Entire Net-Work runs in its own virtual machine, which normally runs disconnected. The virtual storage required is 2MB, but at least 8MB is recommended.

## Minidisk or Shared File System (SFS) Storage

The Entire Net-Work library disk can be a minidisk or SFS directory. If you are using a minidisk, Software AG recommends the following:

- Define the minidisk to the Administrator machine.
- Link each Entire Net-Work virtual machine to the minidisk in its PROFILE EXEC.

The storage requirement is 300 4KB blocks or the equivalent.

The output files (DDPRINT and NETPRNT) can be written to an SFS directory, allowing the Administrator machine to view the files while Entire Net-Work is running. If tracing is used, these files can get very large. If the minidisk or SFS directory runs out of space, Entire Net-Work will terminate abnormally.

#### **Communicating with Other Virtual Machines**

Entire Net-Work must be authorized for IUCV communication if the ID Table Manager exists, or if any other IUCV links will be created.

The following entries should be placed in the CP directory:

```
IUCV ALLOW (PRIORITY)
IUCV ANY (PRIORITY)
```

where PRIORITY is optional, but recommended.

Also in the CP directory, the OPTION statement's MAXCONN parameter must be set high enough to accommodate an IUCV path to each link.

## **Defining Secondary Console Support**

The Administrator virtual machine can be defined to z/VM as a secondary console for the Entire Net-Work machine. This allows the administrator to control the nucleus machine and issue Entire Net-Work operator commands using the SEND command from the terminal.

To define the secondary console support, specify the CONSOLE statement in the CP directory of the Entire Net-Work machine as follows:

CONSOLE 009 devtype T nwavmid

where:

*devtype* is the administrator console device type *nwavmid* is the administrator virtual machine ID

# Installing Entire Net-Work in VM/GCS

- GCS Installation Checklist
- Loading the Installation Tape
- Defining the Entire Net-Work Environment
- Applying Corrective Maintenance
- Starting Entire Net-Work

**Note:** Software AG licensing software is not provided at this time for VM/GCS systems.

## **GCS Installation Checklist**

.

To install Entire Net-Work on a VM/GCS system:

- 1. Define virtual machines for the Entire Net-Work environment.
  - One virtual machine is required for operating Entire Net-Work:

Entire Net-Work Communicator (VM/GCS)

In addition, Software AG recommends at least one other virtual machine:

Entire Net-Work Administrator (VM/CMS)

The Entire Net-Work Communicator virtual machine runs under VM/GCS; while the Entire Net-Work Administrator machine runs under VM/CMS and provides a user interface for system maintenance.

If Entire Net-Work is running in conjunction with Adabas in the CMS environment, the Database Administrator virtual machine should also be used as the Entire Net-Work Administrator virtual machine.

For specific information about the CP directory requirements for each of these virtual machines, see the section *GCS Communicator Machine* and the section *The Administrator Virtual Machine*.

2. Define minidisk space for the Entire Net-Work library disk.

Software AG recommends that the library minidisk be defined by an MDISK statement in the CP directory for the Entire Net-Work Administrator virtual machine.

For detailed information about the Entire Net-Work library minidisk, see the section *Entire Net-Work Library Minidisk Requirements*.

3. Load the Entire Net-Work installation tape.

4. Define the Entire Net-Work environment.

## Loading the Installation Tape

- 1. LOGON to the Entire Net-Work Administrator virtual machine or an existing Adabas DBA machine and ATTACH a tape drive as unit 181.
- 2. ACCESS the Entire Net-Work library minidisk with a file mode other than "A".
- 3. The Entire Net-Work file, WCPV vrs.TAPE, is provided in TAPE DUMP format. Issue the following commands to position the tape to the correct file:

TAPE REW TAPE FSF *value* 

where *value* is the forward space file value.

This value can be calculated using the formula 3n - 2, where *n* is the file sequence number for the WCPV*vrs*.TAPE file (see the *Report of Tape Creation*).

4. Issue the following command to load the Entire Net-Work files:

TAPE LOAD \* \* fm

where *fm* is the file mode of the appropriate CMS minidisk where the installation tape will be installed.

5. The Entire Net-Work file, WALV vrs.TAPE, is provided in TAPE DUMP format. Issue the following commands to position the tape to the correct file:

TAPE REW TAPE FSF *value* 

where *value* is the forward space file value.

This value can be calculated using the formula 3n - 2, where *n* is the file sequence number for the WALV *vrs*.TAPE file (see the *Report of Tape Creation*).

6. Issue the following command to load the Entire Net-Work files:

TAPE LOAD \* \* fm

where *fm* is the file mode of the appropriate CMS minidisk where the installation tape will be installed.

#### **Defining the Entire Net-Work Environment**

- 1. Modify the ADARUN SAMPLE file for the Entire Net-Work Communicator virtual machine containing the ADARUN control statements for Entire Net-Work.
- 2. Modify the NETWRK SAMPLE file for the Entire Net-Work Communicator virtual machine containing the Entire Net-Work control statements for the control program and any line drivers being used.

For information about the IUCV, TCP/IP, and VTAM line drivers, read the documentation for those line drivers.

- 3. Modify the sample PROFILE GCS file for the Entire Net-Work Communicator virtual machine. Include the following functions:
  - MULTI READ LINK command to the Entire Net-Work library minidisk;
  - ACCESS for the library minidisk as a read-only extension of the "A" disk:

ACC cuu fm/A

4. Ensure that the PROFILE GCS is located on the "A" disk of the Entire Net-Work Communicator machine and not on the Administrator machine.

#### Applying Corrective Maintenance

1. Refer to the *Report of Tape Creation* to determine whether any *ppppvrs*.ZAPS files are included on the distribution tape. If so, the files are provided in TAPE DUMP format. Issue the following commands to position the tape to the correct file:

TAPE REW TAPE FSF *value* 

where *value* is the forward space file value.

This value can be calculated using the formula 3n - 2, where *n* is the file sequence number for the *ppppvrs*.ZAPS file (see the *Report of Tape Creation*).

2. Issue the following command to load the file:

TAPE LOAD \* \* fm

where *fm* is the file mode of the appropriate CMS minidisk where the file is to be installed.

3. Then follow the procedure outlined in the member \$READ*ppp* DOC, where *ppp* is the product code.

## **Starting Entire Net-Work**

- LOGON to the Entire Net-Work virtual machine and IPL GCS to start Entire Net-Work.
- DISCONNECT from the Entire Net-Work virtual machine.

# **Running Entire Net-Work in VM/GCS**

The following CMS commands must be entered to start Entire Net-Work. These commands can be defined in the PROFILE GCS member or in a separate member that is used to start Entire Net-Work. A sample subset of these commands can be found in the file 'NETGCS GCS' distributed on the installation tape.

```
EXEC SETLODLB
LOADCMD DATADEF DATADEF
LOADCMD DISPDD DISPDD
LOADCMD RELDD RELDD
LOADCMD NETWRK NTWGCS
DATADEF DDCARD,DSN=ADARUN.SAMPLE,MODE=fm
DATADEF DDKARTE,DSN=NETWRK.SAMPLE,MODE=fm
DATADEF DDPRINT,UNIT=PRT
DATADEF DDDRUCK,UNIT=PRT
NETWRK START
```

where *fm* is the file mode for the library minidisk

**Note:** The NETGCS GCS file has the DATADEF for DDPRINT and DDDRUCK directed to a file instead of UNIT=PRT as shown above. If these files are directed to a file on a minidisk, ensure that the minidisk is large enough to support your needs. If the minidisk becomes filled to capacity, Entire Net-Work terminates abnormally and issues a B37 abend.

Operator commands can be entered directly from the z/VM console; or from a secondary console using the CP SEND command.

Each Entire Net-Work command must be prefixed with the GCS command name NETWRK, for example:

NETWRK DISPLAY TARGETS

directly from the z/VM console or:

CP SEND netvmid NETWRK DISPLAY TARGETS

when entered from a secondary console.

1

## **GCS DATADEF File Assignments**

Any file assignments necessary to run Entire Net-Work under VM/GCS must be issued using the DATADEF command.

For example, the following DATADEF statements are used if control statements for ADARUN are placed in the CMS file named ADARUN SAMPLE and control statements for Entire Net-Work are placed in the CMS file named NETWRK SAMPLE and the output from ADARUN and Entire Net-Work is directed to virtual printers:

```
DATADEF DDCARD, DSN=ADARUN.DDCARD, MODE=C
DATADEF DDKARTE, DSN=NETWRK.DDKARTE, MODE=C
DATADEF DDPRINT, UNIT=PRT
DATADEF DDDRUCK, UNIT=PRT
DATADEF NETPRNT, DSN=NETWRK.NETPRNT, MODE=A
```

# **Operating System-Dependent Information for GCS**

The VM/GCS environment, unlike VM/CMS, is not an interactive environment; in its functionality and mode of operation, it is more like a batch guest operating system. GCS offers no online facilities for data manipulation or management and therefore is not a suitable environment for program maintenance and administration. VM/GCS is a production-oriented system.

This section describes VM/GCS characteristics including an overview of the virtual machine concept, and VM/GCS requirements including specific space requirements for both required and optional virtual machines.

#### **GCS Virtual Machines**

In VM/GCS, the following entities are used to run Entire Net-Work:

- Required: Entire Net-Work Communicator (GCS)
- Recommended: Entire Net-Work Administrator (CMS)

Each of the above Entire Net-Work entities operates as a task within its own environment known as a "virtual machine". Each virtual machine comprises system resources that emulate virtual storage, virtual DASD (minidisk) space, and I/O capabilities such as an operator console and printer.

The actual system resources allocated to each virtual machine are either

- predefined in a CP directory; or
- dynamically defined in the PROFILE GCS that is invoked when each virtual machine begins operating.

The following sections describe each of the Entire Net-Work virtual machines and how its resources are initially defined when installing Entire Net-Work. Following this description is specific information about individual virtual machine requirements and operations in a VM/GCS environment.

## **GCS Communicator Machine**

The Entire Net-Work Communicator executes in its own virtual machine, which normally runs disconnected.

## **Communicator Storage Requirements**

The virtual storage size required for Entire Net-Work is 2 MB, but a size of 8 MB is recommended.

#### Allocating Communicator Minidisk Space

The "A" disk (at address 191) must be at least 1 cylinder; 10 cylinders or more are recommended, especially if logging is required.

In addition, a read-only link is required to the Entire Net-Work library disk which is defined for the Entire Net-Work Administrator virtual machine. The library disk should be at least 300 4KB blocks.

#### **Defining Secondary Console Support**

The Administrator virtual machine can be defined to z/VM as a secondary console for the Entire Net-Work machine. This allows the administrator to control the Entire Net-Work machine and issue Entire Net-Work operator commands using the SEND command from his terminal.

The secondary console support is defined by specifying the CONSOLE statement in the CP directory of the Entire Net-Work machine as follows:

CONSOLE 009 *devtype* T *nwavmid* 

where:

devtype is the administrator console device type nwavmid is the Administrator virtual machine ID

#### **Example Communicator CP Directory Entries**

The following is an example of the entries in the CP directory for the Entire Net-Work virtual machine:

```
USER NETGCS NETGCS 4MB 16M G

IPL GCS PARM AUTOLOG

OPTION MAXCONN 100

IUCV ALLOW PRIORITY

CONSOLE 009 3215 T ADMNVMID

SPOOL 00C 2540 READER *

SPOOL 00D 2540 PUNCH A

SPOOL 00E 1403 A

*

LINK MAINT 595 595 RR

LINK MAINT 595 595 RR

LINK ADMNVMID 193 193 RR

*

MDISK 191 3390 067 010 vvvvvv MR rpassword
```

#### where:

rpassword is the multiread password for the library minidisk vvvvvv is the volume serial number of a physical disk

#### Defining the Communicator Machine to the GCS Group

Virtual machines that are to run VM/GCS must be a part of a GCS group.

The GCS group is defined by a "recovery" virtual machine whose 'vmid' is the name of the GCS group. The GCS group can be defined

- manually by setting up a file named recvmid GROUP, where recvmid is the vmid of the recovery machine; or
- automatically using the GROUP EXEC.

For more information about generating a GCS System, refer to the manual *z*/*VM Installation and Service*.

The Entire Net-Work virtual machine must be defined in the GCS group as an authorized user. This can be done either

- on the appropriate panel in the GROUP EXEC; or
- with the AUTHUSER macro in the GCS group file.

If Entire Net-Work is to be used in conjunction with the VTAM line driver, the Entire Net-Work machine must be defined in the same group as VTAM.

The following group file is an example of a manual group definition:

```
CONFIG SYSNAME=GCS,
     RECVM=GCS,
     DUMPVM=OPERATNS.
     SYSID='GCS ON z/VM',
     MAXVM=10
AUTHUSER START
AUTHUSER NAME=GCS
AUTHUSER NAME=MAINT
AUTHUSER NAME=VTAM
AUTHUSER NAME=NETMAINT
AUTHUSER NAME=RSCS
AUTHUSER NAME=NETGCS
AUTHUSER END
SEGMENT START
SEGMENT NAME=VTAM
SEGMENT END
END
```

## **GCS Administrator Machine**

To give the Entire Net-Work administrator maximum control of the Entire Net-Work environment, a separate virtual machine should be allocated. This allows the administrator to

- perform maintenance operations on parameter files;
- maintain a single Entire Net-Work library disk, WCPVvrs LOADLIB;
- issue operator commands for Entire Net-Work running in a disconnected GCS machine (when the Administrator virtual machine is defined as a secondary console for the Entire Net-Work machine).

## Administrator Storage Requirements

The Administrator virtual machine requires a minimum of 2M virtual storage.

#### Allocating Administrator Minidisk Space

The "A" disk must be at least 1 cylinder; Software AG recommends 10 cylinders or more, especially if logging is required.

The Entire Net-Work library disk must be defined in the CP directory for the Administrator virtual machine.

#### **Example Administrator CP Directory Entries**

The following is an example of the entries in the CP directory for the Administrator virtual machine:

USER ADMNVMID ADMNVMID 2M 4M G IPL CMS PARM AUTOCR CONSOLE 009 3215 SPOOL 00C 2540 READER \* SPOOL 00D 2540 PUNCH A SPOOL 00E 1403 A LINK MAINT 190 190 RR LINK MAINT 19E 19E RR MDISK 191 3390 364 010 vvvvvv MR rpassword MDISK 193 3390 371 004 vvvvvv MR rpassword

where:

rpassword is the multiread password for the library minidisk

*VVVVVV* is the volume serial (NETnumber of a physical disk

# 7 Zap Naming Convention

The naming convention used for Entire Net-Work zaps is:

#### Wcvrsnnn

Each of the letters in this naming convention is now described.

#### W

The letter W is used to indicate that the zap is for the Software AG Entire Net-Work product.

С

Specifies a system component code that identifies the Entire Net-Work component to which the zap applies. The following table describes the component codes that might be used in an Entire Net-Work zap:

| Code | Entire Net-Work Component                                                 |
|------|---------------------------------------------------------------------------|
| С    | VM/CMS-dependent mainline                                                 |
| D    | z/VSE-dependent mainline                                                  |
| G    | VM/GCS-dependent mainline                                                 |
| М    | Operating system-independent mainline                                     |
| 0    | OS/390 and z/OS-dependent mainline                                        |
| Т    | Operating system-independent, Simple Connection Line Driver               |
| U    | Simple Connection Line Driver z/OS-dependent                              |
| V    | Simple Connection Line Driver z/VSE-dependent                             |
| X    | Simple Connection Line Driver VM/CMS-dependent                            |
| Y    | Optional zaps, placed in the ZAPOPT member in the WCPvrs.MVSSRCE library. |
| Ζ    | Simple Connection Line Driver BS2000-dependent                            |

v

Identifies the version number of Entire Net-Work.

#### r

Identifies the release number of Entire Net-Work.

#### s

Identifies the system maintenance (SM) level number of Entire Net-Work.

#### nnn

Specifies the actual zap number. For most Entire Net-Work components, these are simply incremental numbers.

For the Simple Connection Line Driver zaps, the numbers are assigned in hundreds, based on the operating system to which they apply. The following table describes which series is used for whichSimple Connection Line Driver zap.

| Zap Name Starting With | Platform                     | Number Series Used |
|------------------------|------------------------------|--------------------|
| WT                     | operating system-independent | 000 - 099          |
| WU                     | z/OS-dependent               | 100 - 199          |
| WV                     | z/VSE-dependent              | 200 - 299          |
| WZ                     | BS2000-dependent             | 300 - 399          |

# Index

# A

Adabas 7 data conversion, 3 Administrator virtual machine CP directory, 105 AMODE (31), 33 APF authorization, 33

# В

BS2000 entering operator commands, 73 execution job example, 65 running in, 65 starting Entire Net-Work, 66

# С

Control statements, 4 Converting data Adabas 7, 3 CP directory authorizing IUCV communication in the, 78 CP directory (IUCV) example, 78

# D

Data conversion Adabas 7.3 DATADEF command VM/GCS file assignments, 101 DBA control of nucleus (VM/CMS), 79, 102 virtual machine, 80, 104 virtual machine CP directory, 81 Directory DBA virtual machine, requirements, 81, 105 ID Table Manager virtual machine, requirements, 79 IUCV requirements for communication, 78 user (VM/CMS), requirements, 83 VM/GCS nucleus, 103 Disk allocating DBA virtual machine space, 80, 105 space requirements for user virtual machines (VM/CMS), 82 VM/CMS minidisks, 78, 80 VM/GCS minidisks, 105

# Ε

Examples Administrator virtual machine CP directory, 105 DBA virtual machine CP directory, 81 NAB ADARUN parameter, 36 OS execution job, 34 PROFILE EXEC (VM/CMS) ADALNK execution statements, 82 user virtual machine CP directory, 83

## G

Group links, 89

## I

ID Table Manager examples, 79 including in SMART list, 79 restarting the, 88 role in Adabas operation, 101 IUCV (VM/CMS) requirements for DBA machine, 81 user virtual machine communication, 82

## L

Library disk for Entire Net-Work, 84 license file preparing and installing (z/VSE), 41

## М

Minidisks (VM/CMS), 78, 80, 82 Minidisks (VM/GCS), 105

## Ν

NETEND utility, BS2000, 74 Nucleus control by DBA in VM/CMS, allowing, 79 control by DBA in VM/GCS, allowing, 102 extension requirements, user virtual machine, 82 VM/GCS directory, 103

## 0

Operator commands BS2000, 73 in OS environments, 36 in VM/CMS environments, 86 in z/VSE environments, 56 OS entering operator commands, 36 run-time examples, 34

# Ρ

PROFILE EXEC (VM/CMS) commands for inter-machine communication, 78 required statements for executing ADALNK, 82

# R

Run job example, OS, 34

# S

SMART virtual machine list, including ID Table Manager, 79 Space requirements, disk user virtual machine (VM/CMS) user, 82 VM/CMS minidisk, 82 DBA, 80 ID Table Manager, 78 VM/GCS minidisk DBA, 105 Starting Entire Net-Work BS2000 environment, 66 startup job, z/VSE, 54 SVC parameter, 3

# V

Virtual machines communication among (VM/CMS), 78 DBA (Data Base Administrator), 80, 104 DBA communication with, 81-82 user, 81 VM/CMS installation, 84 loading the release tape, 85 operating system dependent information, 87 running in, 86 user directory examples, 83 VM/GCS DATADEF command, 101 installation, 97 loading the release tape, 98 nucleus CP directory example, 103 operating system dependent information, 101 operating system environment, 101 required/recommended Adabas components, 101 running in, 100

# Ζ

z/VSE entering operator commands, 56 preparing and installing the license file, 41